**Kasutusjuhend** 

# AMAZONE

# **AMADOS+**

**Väetisekülviku pardaarvuti ZA-M**

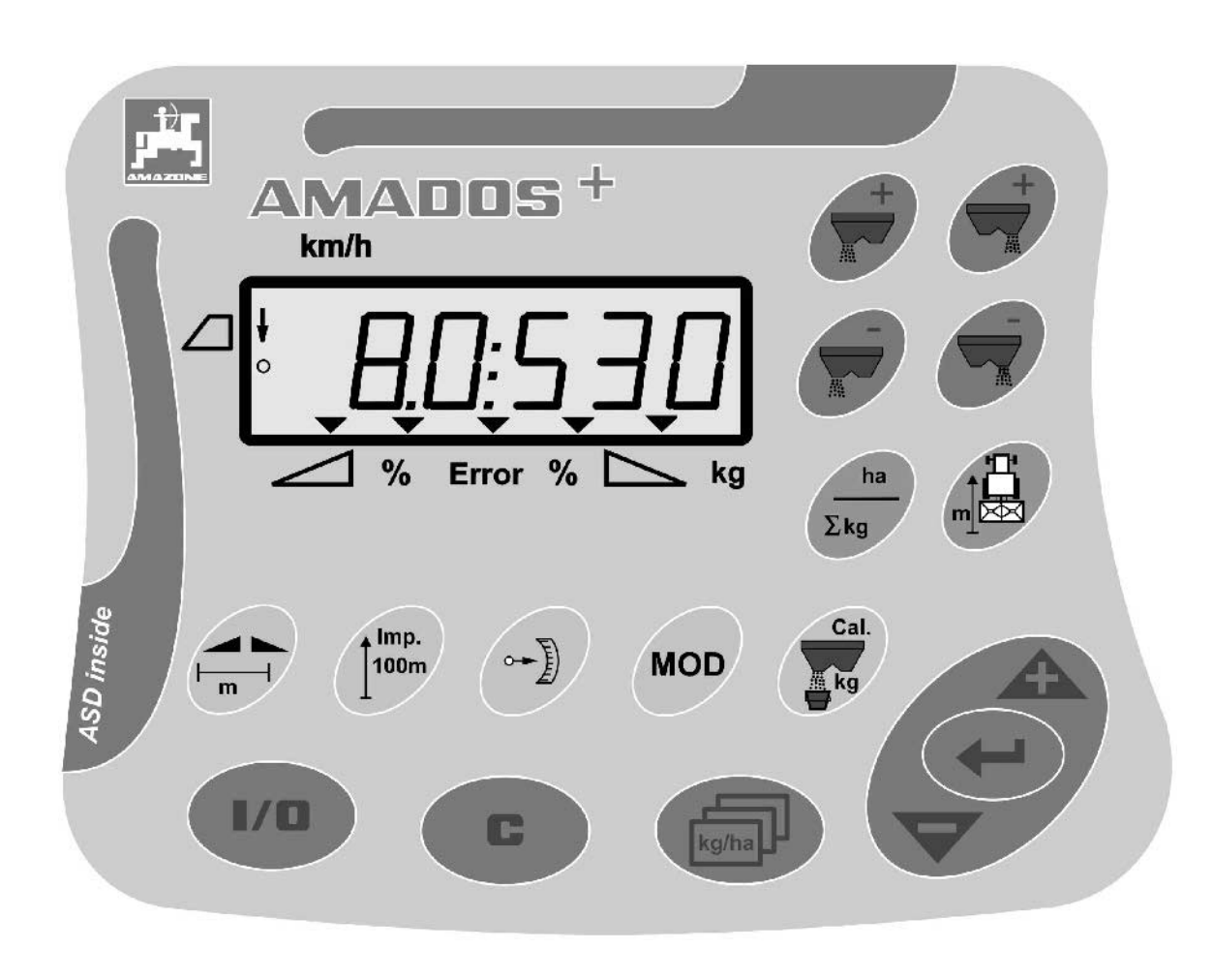

 $\sqrt{2}$ 

MG3233 BAG0058.2 05.09 Printed in Germany

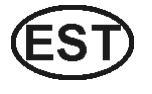

**Enne esimest kasutuselevõttu lugege ja järgige seda kasutusjuhendit! Säilitage see edaspidiseks kasutamiseks!**

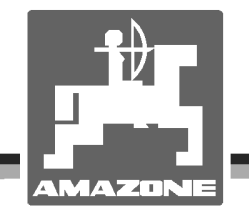

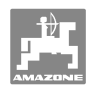

# *Keelatud on*

*hooletult tutvuda kasutusjuhendiga ; sellest ei ole kasu, kui kuulda või näha masina headusest teiste käest, osta see ja arvata, et kõik toimib iseenesest. Sellise suhtumisega ei kahjustata mitte ainult iseennast ja oma vara, vaid ka teisi ja teiste vara, ning lõpuks arvata, et on ostetud äärmiselt halb masin. Et tagada oma uue masina optimaalne funktsioon ja maksimaalne tootlikus, tuleb tööd võtta täie tõsidusega, sinna hulka kuulub ka põhjalik tutvumine kasutusjuhendiga, et teha endale põhjalikult selgeks masina, selle osade ja funktsioonide kasutamine, hooldus ja puhastamine. Inimene on enda ja masina tööga rahul alles siis, kui kõik laabub sujuvalt, ilma tõrgete ja soovimatute seisakuteta. Selle eemärgi saavutamiseks on ette valmistatud see kasutusjuhend.* 

*Leipzig-Plagwitz 1872.*

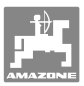

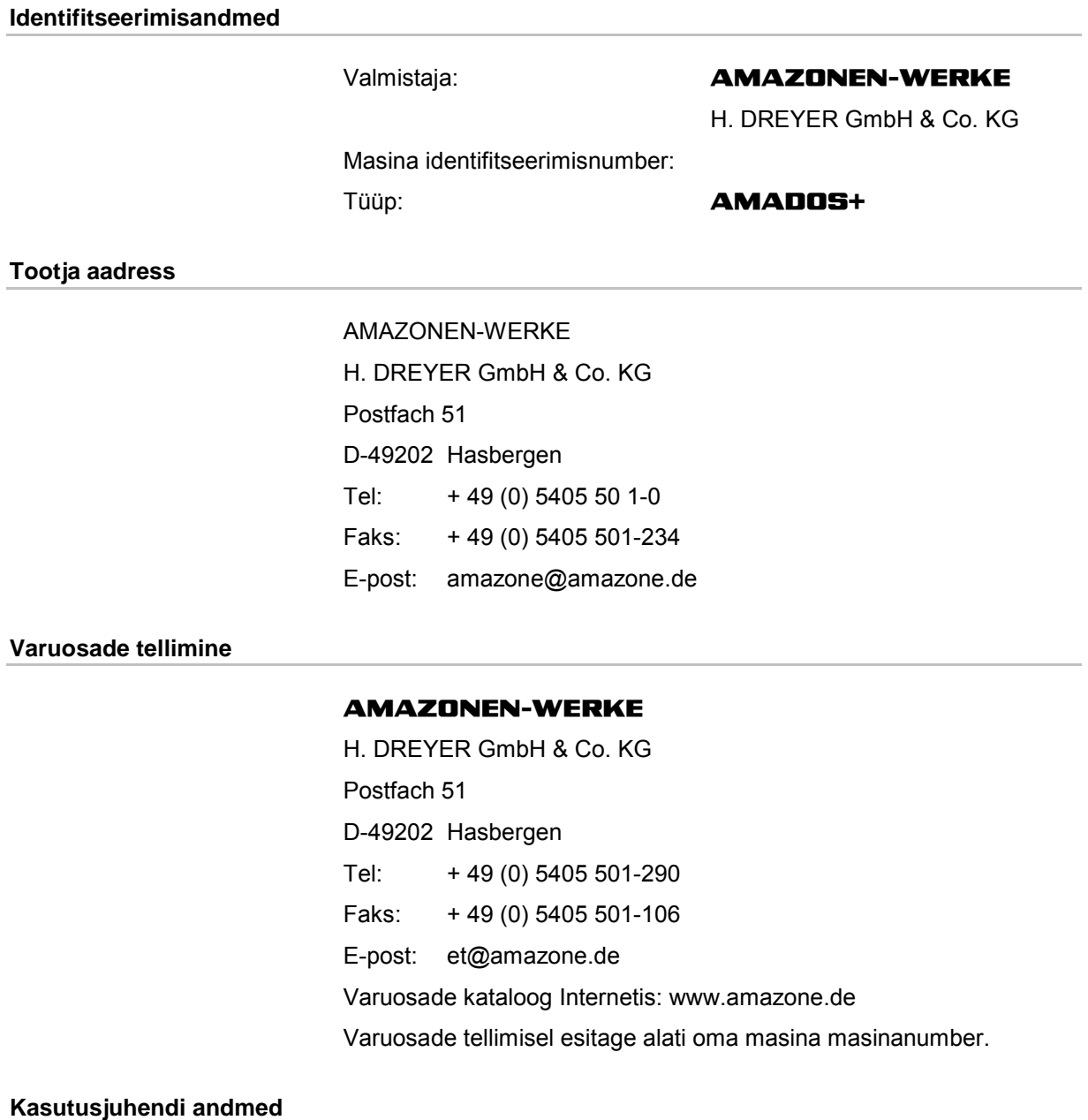

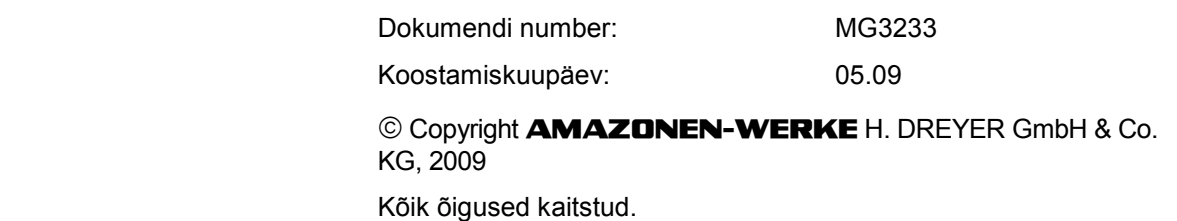

Järeltrükk, ka osaline, on lubatud ainult **AMAZONEN-WERKE** H. DREYER GmbH & Co. KG nõusolekul.

#### **Eessõna**

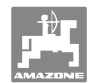

Väga austatud Klient,

Te otsustasite **AMAZONEN-WERKE**, H. DREYER GmbH & Co KG laia tootevaliku seast ühe meie kvaliteettoote kasuks. Täname Teid usalduse eest.

Masina vastuvõtmisel kontrollige palun, kas transportimise käigus on tekkinud kahjustusi või kas mõni detail on puudu! Kontrollige kohaletoodud masina ja tellitud erivarustuse komplektsust vastavalt saatekirjale. Kahjud hüvitatakse ainult kohese reklamatsiooni puhul!

Enne esmast kasutuselevõttu lugege ja arvestage seda kasutusjuhendit, eelkõige ohutusnõudeid. Pärast hoolikat lugemist võite hangitud uue masina omadusi täielikult kasutada.

Veenduge, et kõik masina kasutajad on enne masina kasutuselevõttu kasutusjuhendi läbi lugenud.

Küsimuste või probleemide korral lugege kasutusjuhendit või helistage meile.

Regulaarne hooldus ja õigeaegne kuluvosade või kahjustatud osade väljavahetamine pikendab Teie masina eluiga.

#### **Kasutaja hinnang**

Väga austatud Lugeja,

meie kasutusjuhendeid uuendatakse regulaarselt. Oma parandusettepanekutega annate Te panuse kasutajasõbralikuma kasutusjuhendi koostamiseks. Saatke palun oma ettepanekud faksiga.

#### **AMAZONEN-WERKE**

H. DREYER GmbH & Co. KG Postfach 51

D-49202 Hasbergen

- Tel: + 49 (0) 5405 50 1-0
- Faks: + 49 (0) 5405 501-234
- E-post: amazone@amazone.de

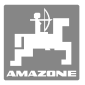

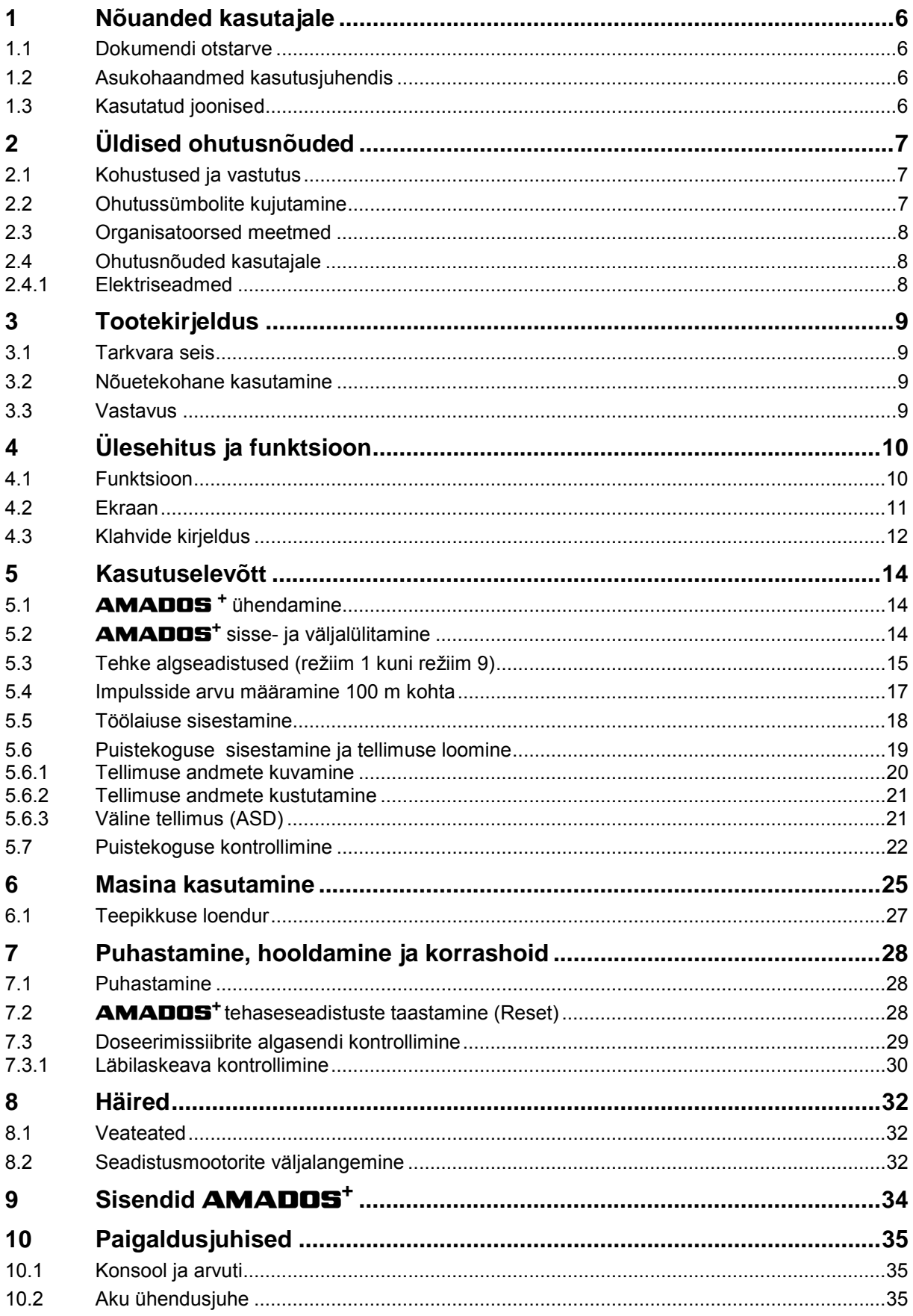

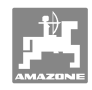

# **1 Nõuanded kasutajale**

 Peatükk "Nõuanded kasutajale" annab infot kasutusjuhendi kasutamise kohta.

# **1.1 Dokumendi otstarve**

See kasutusjuhend

- kirjeldab masina kasutamist ja hooldamist.
- annab tähtsaid juhiseid masina turvaliseks ja efektiivseks kasutamiseks.
- on üks masina komponente ja peab alati masina või veomasinaga kaasas olema.
- tuleb edaspidiseks kasutamiseks alles hoida.

## **1.2 Asukohaandmed kasutusjuhendis**

 Kõik suunaandmed selles kasutusjuhendis on alati sõidusuunast vaadatuna.

## **1.3 Kasutatud joonised**

#### **Tegevusjuhised ja reaktsioonid**

 Kasutaja tehtavad toimingud on kujutatud nummerdatud tegevusjuhistena. Järgige etteantud tegevusjuhiste järjekorda. Reaktsioon vastavale tegevusjuhisele on vajadusel kujutatud noolega. Näide:

- 1. Tegevusjuhis 1
- $\rightarrow$  Masina reaktsioon tegevusjuhisele 1
- 2. Tegevusjuhis 2

#### **Loendid**

 Loendid, mis ei vaja täpset järjekorda, kujutatakse loetluspunktidena. Näide:

- Punkt 1
- Punkt 2

#### **Asukohanumbrid joonistel**

 Ümarsulgudes numbrid viitavad asukohanumbritele joonistel. Esimene number viitab joonisele, teine number aga asukohale joonisel.

Näide (Joonis 3/6):

- Joon 3
- Asend 6

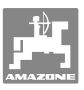

# **2 Üldised ohutusnõuded**

See peatükk sisaldab tähtsaid nõudeid masina turvaliseks tööks.

## **2.1 Kohustused ja vastutus**

#### **Kasutusjuhendi nõudeid tuleb järgida**

 Põhiliste ohutusnõuete ja ohutuseeskirjade tundmine ja täitmine on masina turvalise ja häirevaba töötamise eeldus.

## **2.2 Ohutussümbolite kujutamine**

 Ohutusnõuded on märgistatud kolmnurkse sümboliga ja järgneva märksõnaga. Märksõna (OHT, HOIATUS, ETTEVAATUST) kirjeldab ähvardavat ohtu ja omab järgnevat tähendust:

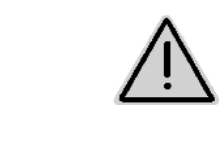

#### **OHT**

**Vahetult ähvardav oht inimeste elule ja tervisele (rasked vigastused või surm).** 

**Nendest juhistest mittekinnipidamine põhjustab raskeid tervist kahjustavaid õnnetusi või isegi eluohtlikke vigastusi.** 

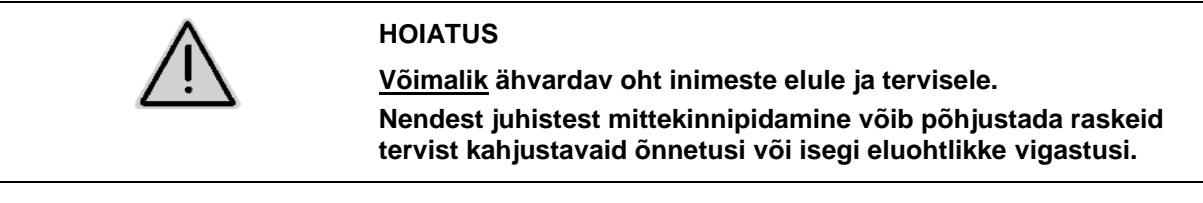

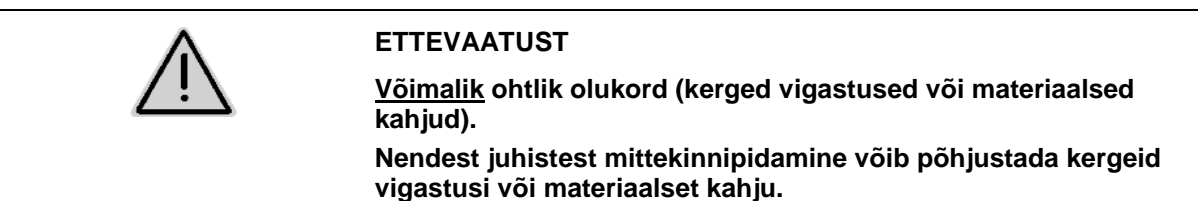

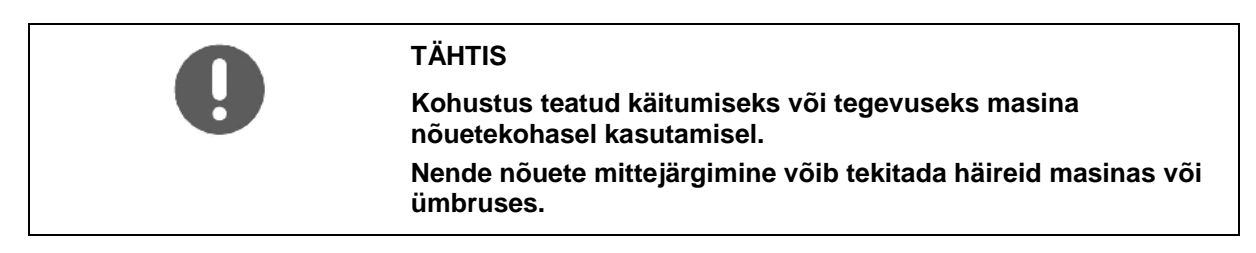

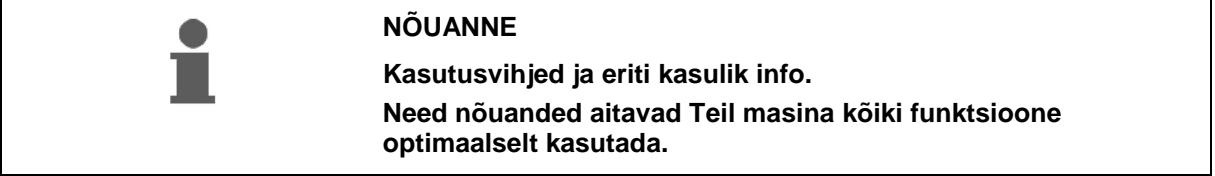

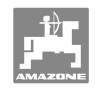

# **2.3 Organisatoorsed meetmed**

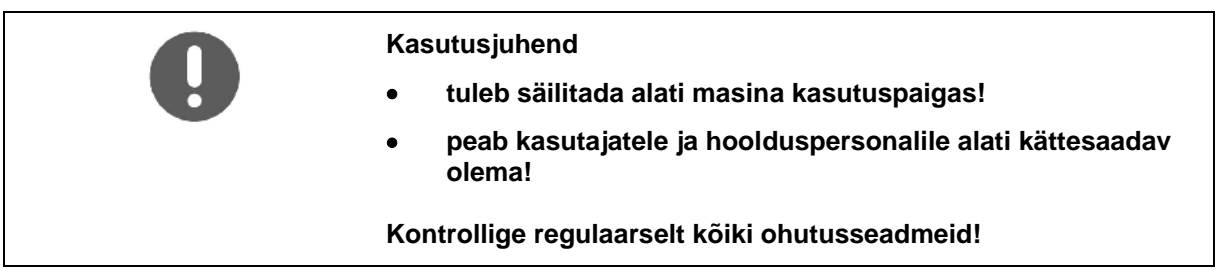

# **2.4 Ohutusnõuded kasutajale**

#### **2.4.1 Elektriseadmed**

- Töötades elektriseadmetega eemaldage alati akult klemmid (miinusklemm)!
- Kasutage ainult ettenähtud kaitsmeid. Liiga tugevate kaitsmete kasutamisel lähevad elektriseadmed rikki - tulekahju oht!
- Jälgige, et aku ühendatakse õigesti kõigepealt plussklemm ja siis miinusklemm! Klemmide eemaldamisel võtke kõigepealt lahti miinusklemm ja seejärel plussklemm!
- Katke aku plussklemm alati selleks ettenähtud kattega. Lühise puhul esineb plahvatusoht!
- Plahvatusoht! Vältige aku läheduses sädemete teket ja lahtise tule kasutamist!
- Masinat on võimalik varustada elektrooniliste komponentide ja ehitusdetailidega, mille töö võib elektromagnetilise kiirguse läbi teisi seadmeid mõjutada. Sellised mõjud võivad ohustada inimesi juhul, kui ei järgita järgmisi ohutusnõudeid.
	- Kui masinale paigaldatakse tagantjärele elektrilisi seadmeid ja/või komponente, mis on ühendatud pardavõrku, peab kasutaja omal vastutusel kontrollima, et paigaldatud seadmed ei põhjusta häireid sõiduki elektroonikas või muudes komponentides.
	- Jälgige, et tagantjärele paigaldatud elektrilised ja elektroonilised ehituskomponendid vastaksid kehtivale elektromagnetilise ühilduvuse direktiivile 89/336/EMÜ ja et nad oleksid varustatud CE tunnusmärgiga.

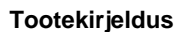

# **3 Tootekirjeldus**

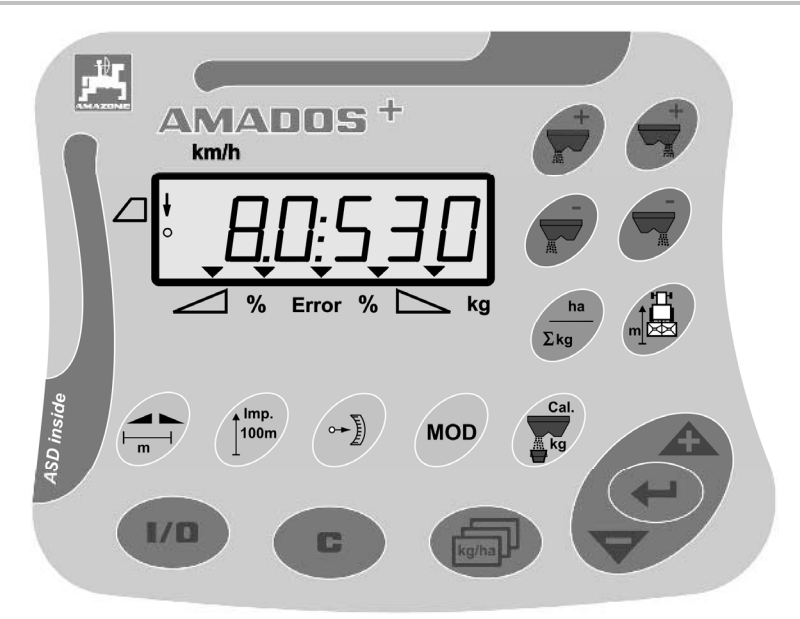

#### **AMADOS<sup>+</sup>** on varustatud

- 17 juhtklahviga,
- 6-kohalise kuvatavate lisasümbolitega ekraaniga.

## **3.1 Tarkvara seis**

 See kasutusjuhend kehtib tarkvarale seisuga 12.11.2007. Tarkvara seis kuvatakse pärast **AMADOS<sup>+</sup>** sisselülitamist lühikeseks ajaks.

#### **3.2 Nõuetekohane kasutamine**

#### **AMADOS+**

 on ette nähtud kasutamiseks kuvamis-, kontroll- ja juhtseadmena koos **AMAZONE** väetisekülvikuga **ZA-M** .

Kasutusotstarbele vastava käitamise alla kuulub ka:

- kinnipidamine kõikidest selle kasutusjuhendi juhistest
- kinnipidamine ülevaatus- ja hooldustöödest
- eranditult ainult **AMAZONE** originaalvaruosade kasutamine.

Muu kui ülalmainitud kasutusotstarve on keelatud ja seda loetakse eeskirjadevastaseks.

Kahjude eest, mis tulenevad kasutusotstarbele mittevastavast käitamisest

- kannab vastutust käitaja üksinda
- ei võta AMAZONEN-WERKE endale mingit vastutust.

**3.3 Vastavus** 

Direktiivi/normi nimetus

- Masin vastab:  $\bullet$  Masinadirektiivile 98/37/EÜ
	- Elektromagnetilise ühilduvuse direktiivile 89/336/EMÜ

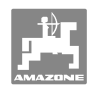

# **4 Ülesehitus ja funktsioon**

# **4.1 Funktsioon**

## **AMADOS+**

- reguleerib puistekogust [kg/ha] sõltuvalt sõidukiirusest. Selleks on siibrite asendid 2 seadistusmootori abil muudetavad.
- võimaldavad muuta puistekogust suvaliste astmete võrra (mõlemad siibrid koos ja eraldi).
- näitab hetkelist sõidukiirust [km/h].
- määrab igale tellimusele
	- läbitöötatud pindala [ha],
	- puistatud koguse [kg].
- määrab läbitöötatud üldpindala [ha].
- võimaldab vahetada tellimuse andmeid failiga.
- näitab **Limiter** asendit põllu serval puistamisel.
- võimaldab puistata ka ilma rattaandurita / traktori signaalipistikupesa (rattaanduri rikke korral) simuleeritud kiiruse sisestamise teel.

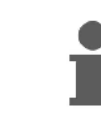

**AMADOS<sup>+</sup>** on varustatud mälu ja patareiga. Kõik sisestatud ja arvutatud väärtused säilitatakse seadmes ka väljalülitatud pardavõrgu korral. Järgmisel sisselülitamisel saab neid uuesti kasutada.

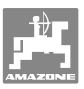

# **4.2 Ekraan**

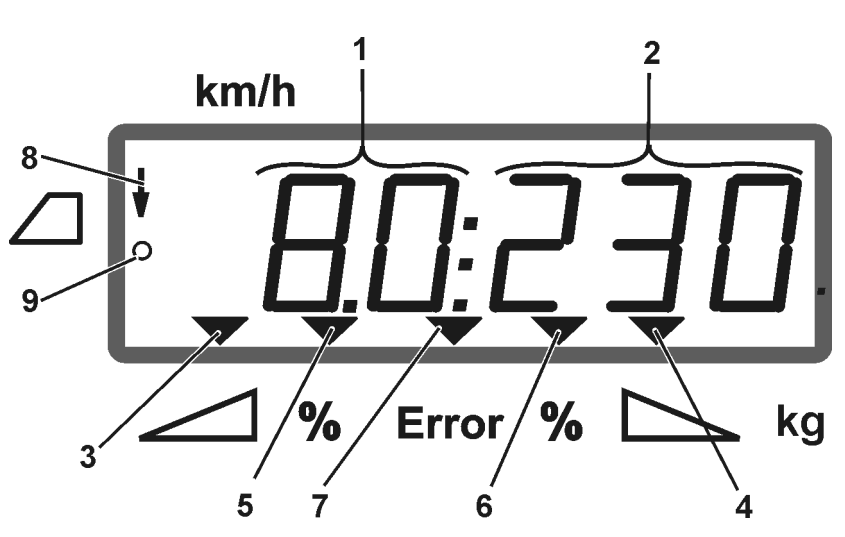

## **Joonis 1**

Masina töörežiimil näitab ekraan (Joonis 1):

- (1) hetkelist sõidukiirust [km/h]
- (2) hetkelist puistekogust [kg/ha]
- (3) vasakpoolne sulgemissiiber avatud
- (4) parempoolne sulgemisssiiber avatud

Hetkeline protsentuaalne hälve puistekoguse nõutavast väärtusest

- (5) vasakpoolsel doseerimissiibril
- (6) parempoolsel doseerimissiibril
- (7) veateade
- (8) **Limiter M** asend (ainult asendianduriga)
- (9) Impulsside edastamine pindala ja läbitud teepikkuse andurilt süsteemile **AMADOS<sup>+</sup>**

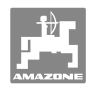

# **4.3 Klahvide kirjeldus**

# **Oranžid klahvid väetisekülviku juhtimiseks:**

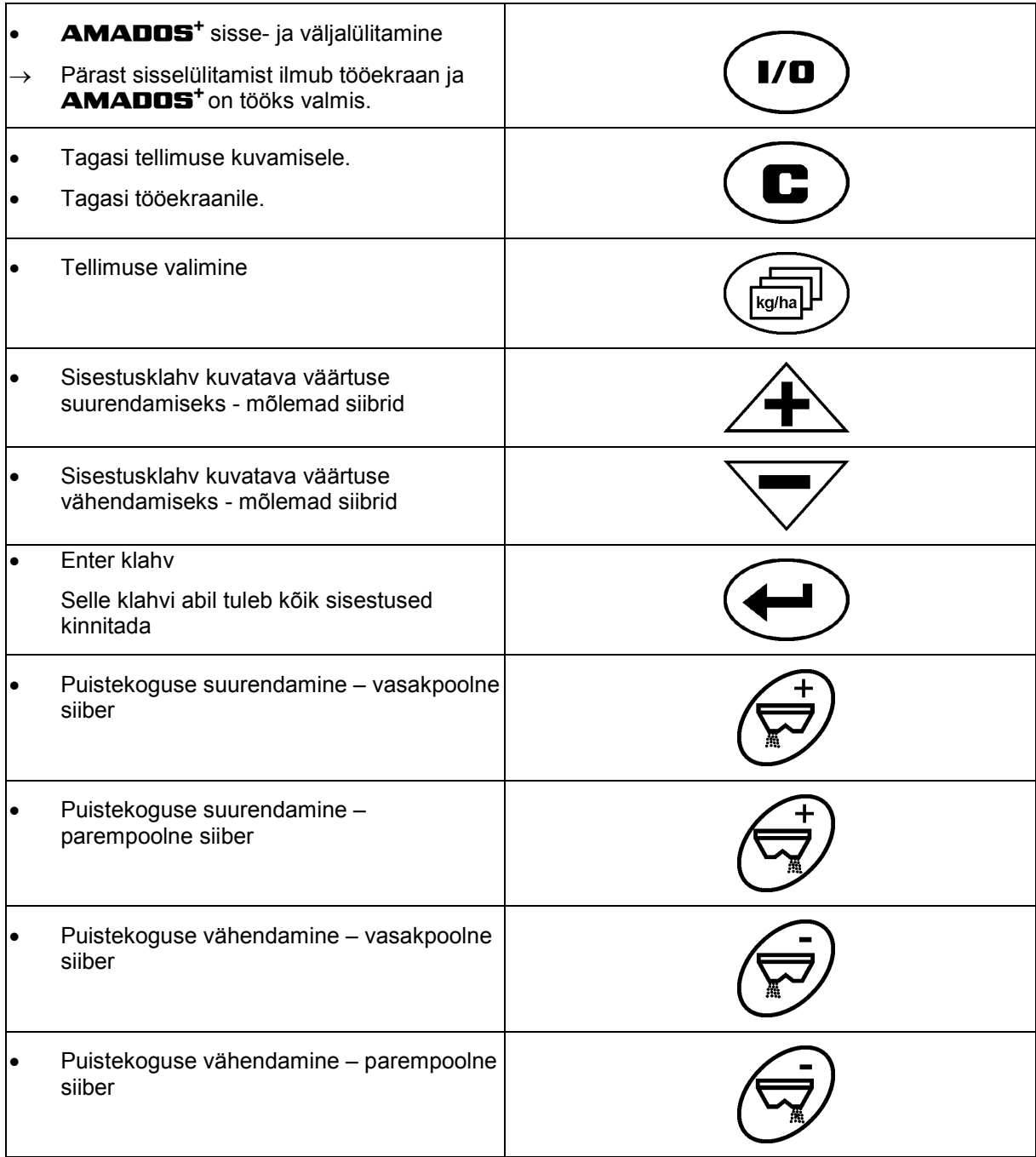

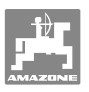

## **Sinised klahvid Tööparameetrid:**

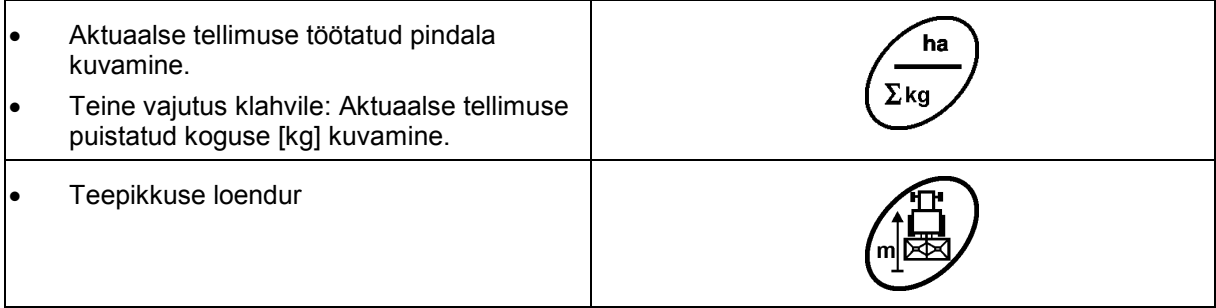

## **Kollased klahvid väetisekülviku põhiseadistuse tegemiseks:**

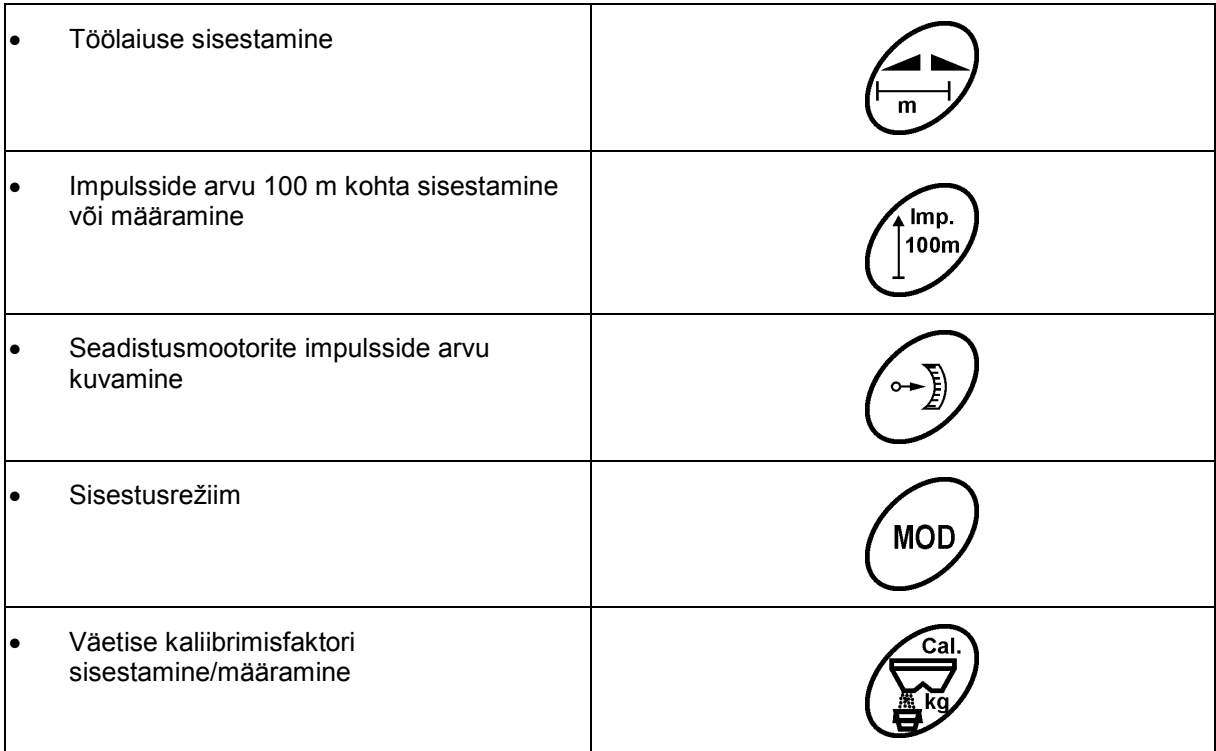

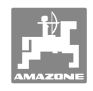

# **5 Kasutuselevõtt**

Sellest peatükist saate infot oma masina kasutuselevõtu kohta.

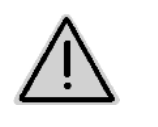

#### **ETTEVAATUST**

- Enne väetisekülviku kasutuselevõttu peab kasutaja olema kasutusjuhendi läbi lugenud ja sellest aru saanud.
- Vaata ka väetisekülviku kasutusjuhendit!

# **5.1 AMADOS + ühendamine**

- 1. Ühendage traktori külge haagitud / paigaldatud masin pistikuga (Joonis 2/1) .
- 2. Ühendage signaalikaabel traktori pistikupesast või andurilt X (Joonis 2/2) **AMADOS +** külge.

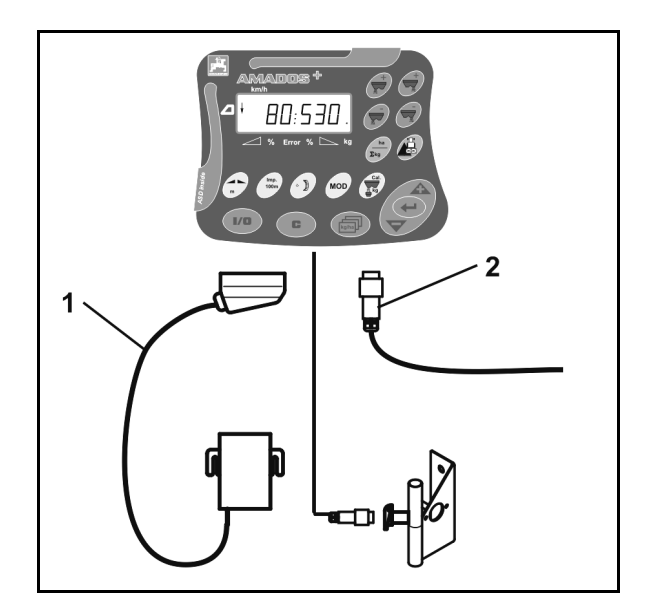

**Joonis 2** 

# **5.2 AMADOS+ sisse- ja väljalülitamine**

**AMADOS<sup>+</sup>** sisse- ja väljalülitamiseks vajutage klahvile .

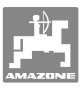

# **5.3 Tehke algseadistused (režiim 1 kuni režiim 9)**

Niipea, kui pärast sisselülitamist ilmub tööekraan, saab sisestada režiime 1 kuni 9.

#### **Režiimide 1-9 kuvamine**

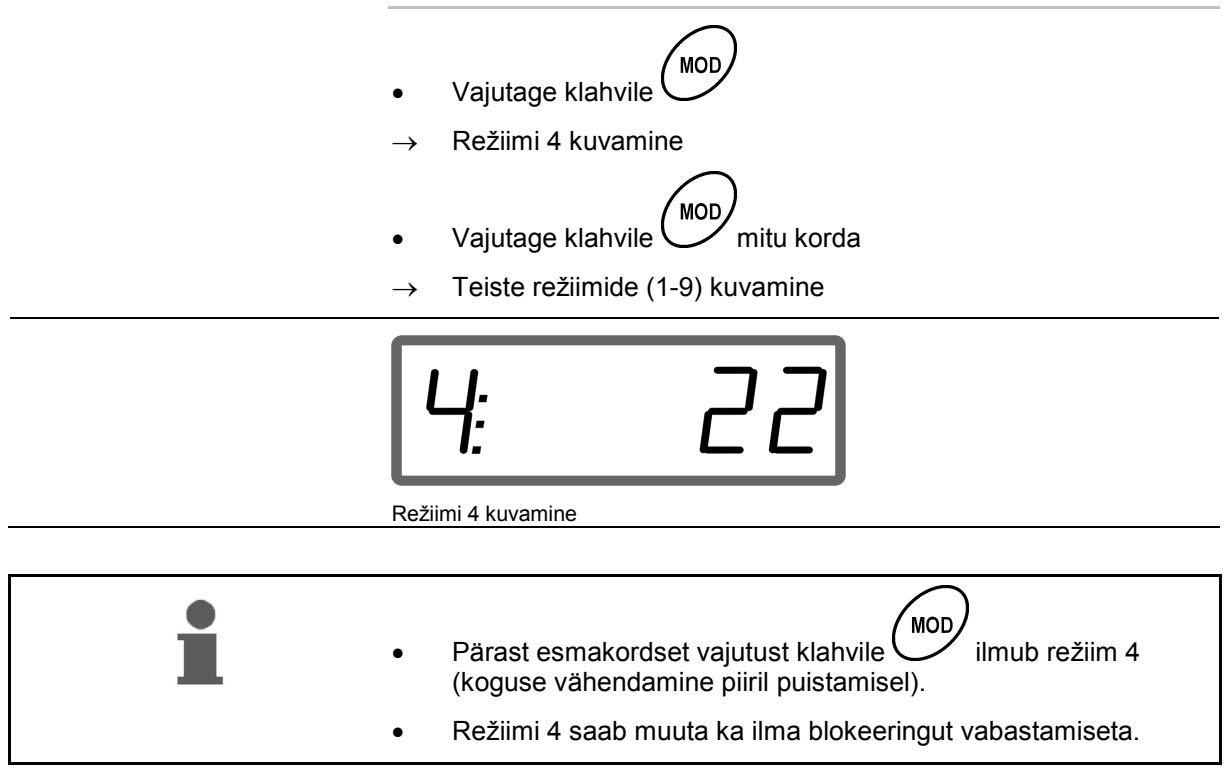

#### **Režiimide 1-9 muutmine:**

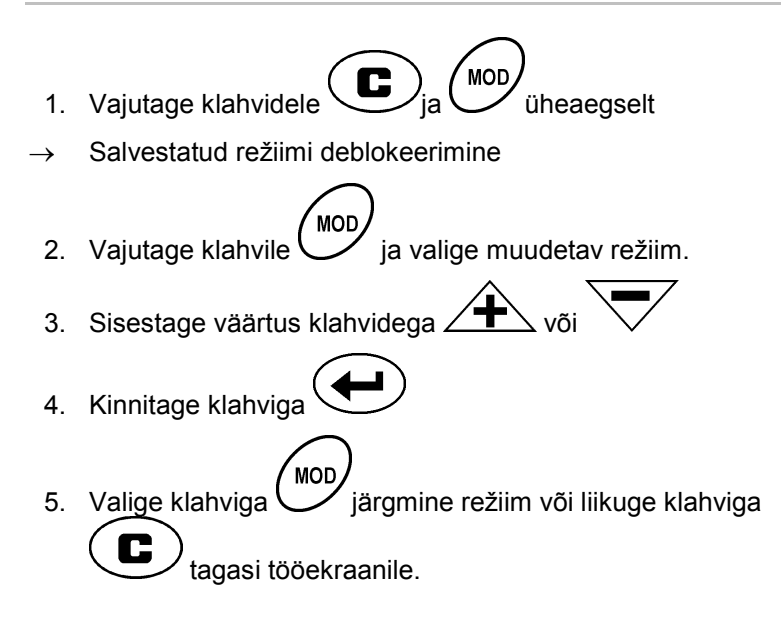

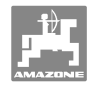

#### **Režiim 1**

#### **Masinatüübi valimine**

```
2 = ha-loendur
```
5 = Valige väetisekülvik **ZA-M** (valmistajatehase seadistus)

#### **Režiim 2**

#### **Sisetage koguse samm %-des**

Puistekoguse iga klahvivajutusega vähendamise või suurendamise sisestamine (ühel küljel või mõlemal küljel)

(0% - 99%, valmistajatehase seadistus 10%)

#### **Režiim 3**

#### **Limiter (piiraja) koos asendianduriga (lisavarustus) olemas?**

- 0 = **Limiter** (piiraja) ilma asendiandurita, piiraja puudub Tehaseseadistus.
- 1 = **Limiter** (piiraja) koos asendianduriga, paigaldatud vasakule.
- 2 = **Limiter** (piiraja) koos asendianduriga, paigaldatud paremale.

#### **Režiim 4**

#### **Kogus vähendamise sisestamine %-des piiril puistamisel**

Piiripoolse doseerimissiibri koguse vähendamine piiril ja piiril-kraavil puistamiseks.

(0% - 99%, valmistajatehase seadistus 0%)

#### **Režiim 5**

#### **Maksimaalse tellimuste arvu sisestamine**

(1-99, valmistajatehase seadistus 20)

#### **Režiim 6**

#### **Ettenähtud keskmise töökiiruse sisestamine**

**AMADOS<sup>+</sup>** vajab sisestust väetisekaliiibrimisfaktori määramiseks.

(0 km/h kuni 99 km/h, valmistajatehase seadistus 12 km/h)

#### **Režiim 7**

#### **andmete sisestamine ei ole vajalik**

**Režiim 8** 

#### **Teoreetilise sõidukiiruse sisestamine sõidustimulaatorile**

(0 km/h kuni 99,9 km/h, valmistajatehase seadistus 0 km/h  $\rightarrow$ sõidusimulaator väljas)

#### **Režiim 9**

#### **Järjestikliidese ülekandekiiruse sisestamine**

(57600 boodi / valmistajatehase seadistus 19200 boodi)

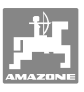

# **5.4 Impulsside arvu määramine 100 m kohta**

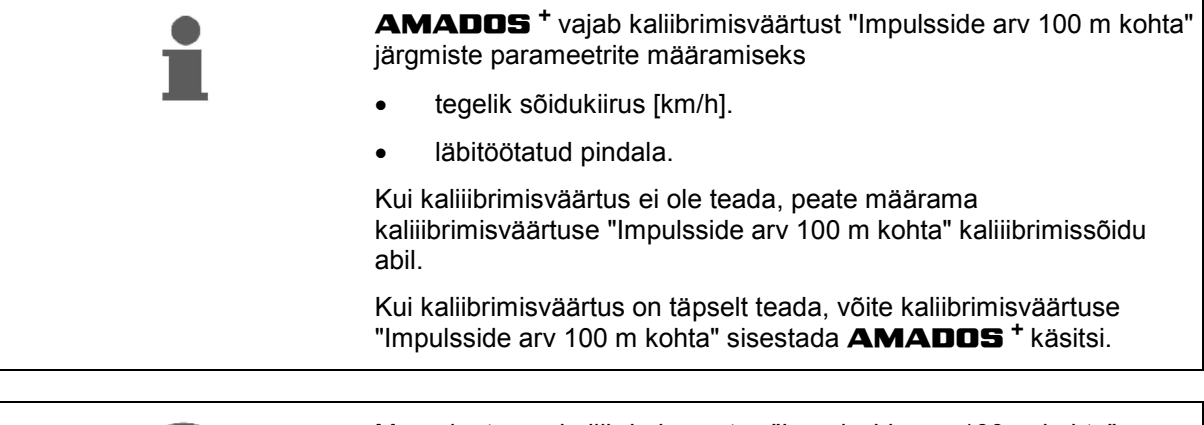

Määrake täpne kaliibrimisväärtus "Impulsside arv 100 m kohta" põhimõtteliselt kaliibrimissõidu abil:

- enne esmakordset käikulaskmist.
- teise traktori kasutamisel või pärast traktori rehvide mõõdu muutmist.
- erinevuste esinemisel määratud ja tegeliku sõidukiiruse / läbitud teepikkuse vahel.
- erinevuste esinemisel määratud ja tegeliku läbitöötatud pinna vahel.
- erinevate pinnasetingimuste korral.

Te peate määrama kaliibrimisväärtuse "Impulsside arv 100 m kohta" põllul esinevate töötingimuste juures. Kui töötatakse sisselülitatud neljasillaveoga, peate kaliibrimisväärtuse määramisel lülitama sisse ka neljasillaveo.

#### **Impulsside arvu määramine 100 m kohta:**

- 1. Mõõtke põllul täpselt 100 m pikkune mõõtelõik.
- 2. Tähistage algus- ja lõpp-punkt (Joonis 3).

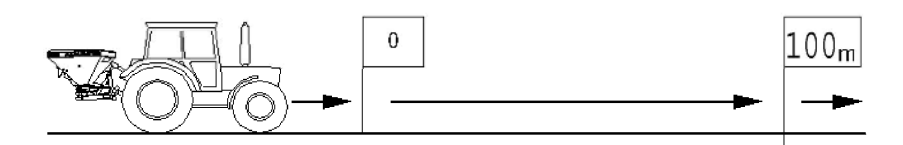

.<br>Imn

#### **Joonis 3**

- 3. Vajutage üheaegselt kahvidele  $\overline{\left(\begin{matrix} \text{Im} \rho. \\ 100 \text{m} \end{matrix}\right)}$  ja  $\overline{\text{G}}$
- 4. Läbige täpselt 100 m pikkune mõõtelõik ja peatuge.
- $\rightarrow$  Kaliibrimissõidu ajal ärge vajutage mitte ühelegi klahvile.

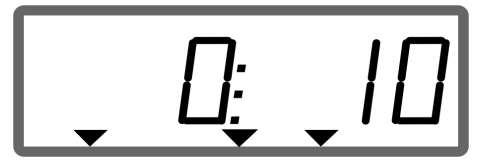

Näit kaliibrimissõidu ajal

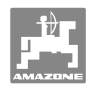

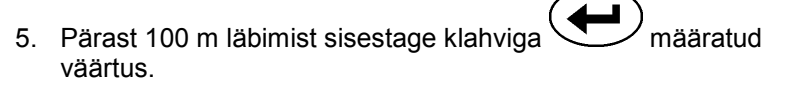

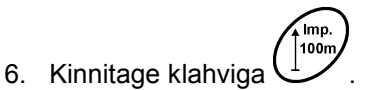

- 7. Tagasi töömenüüsse.
	- automaatselt 10 sekundi pärast

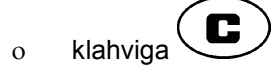

#### **Impulsside arvu sisestamine 100 m kohta:**

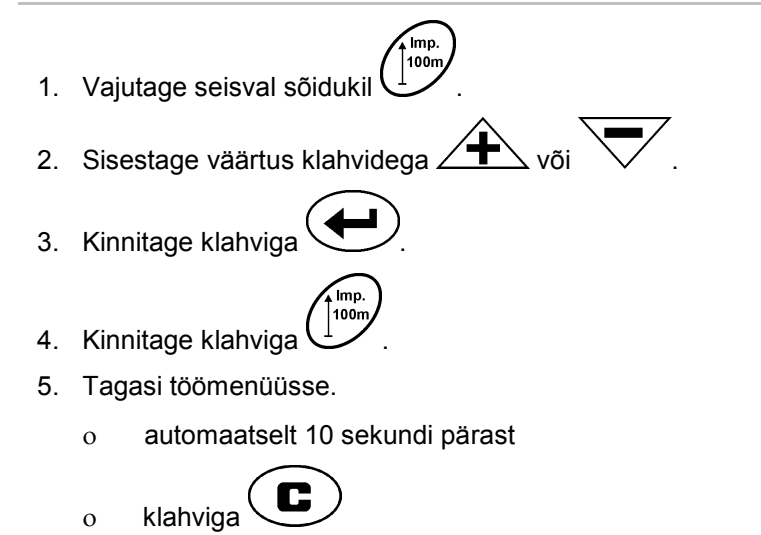

# **5.5 Töölaiuse sisestamine**

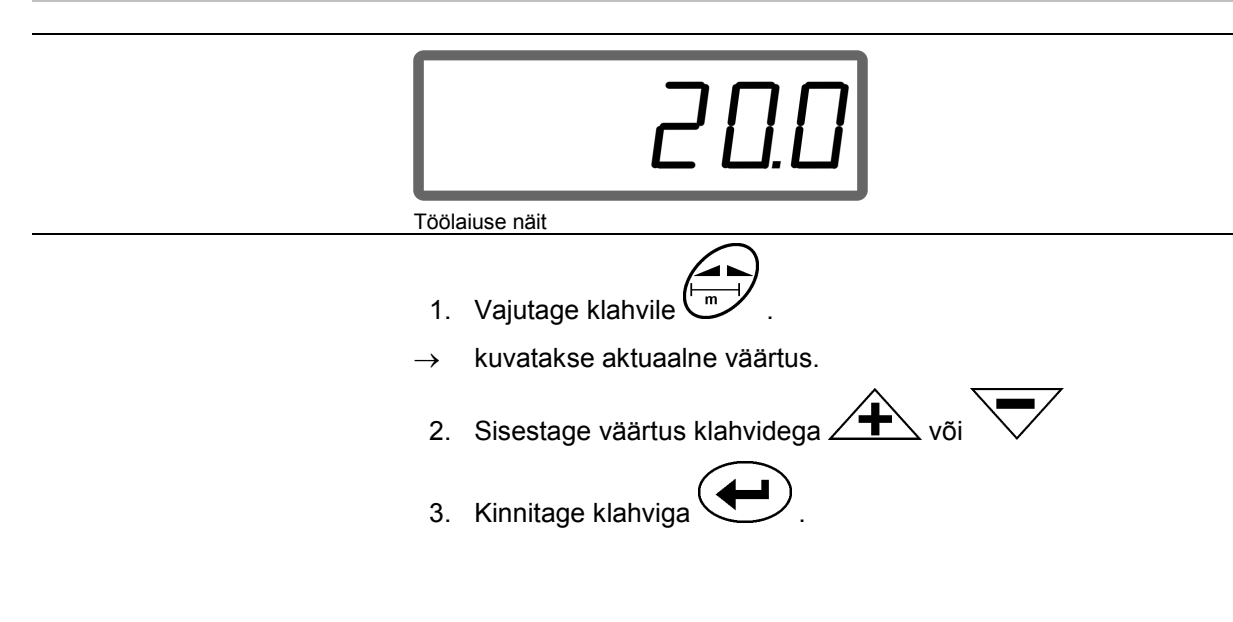

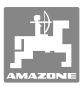

# **5.6 Puistekoguse sisestamine ja tellimuse loomine**

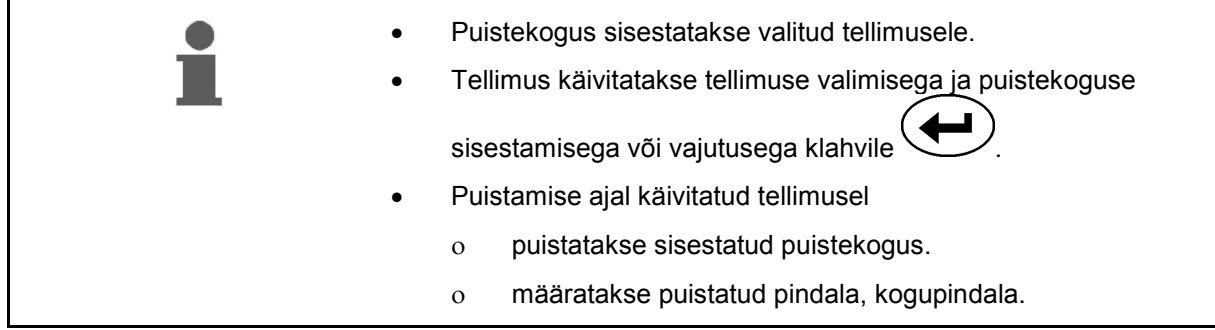

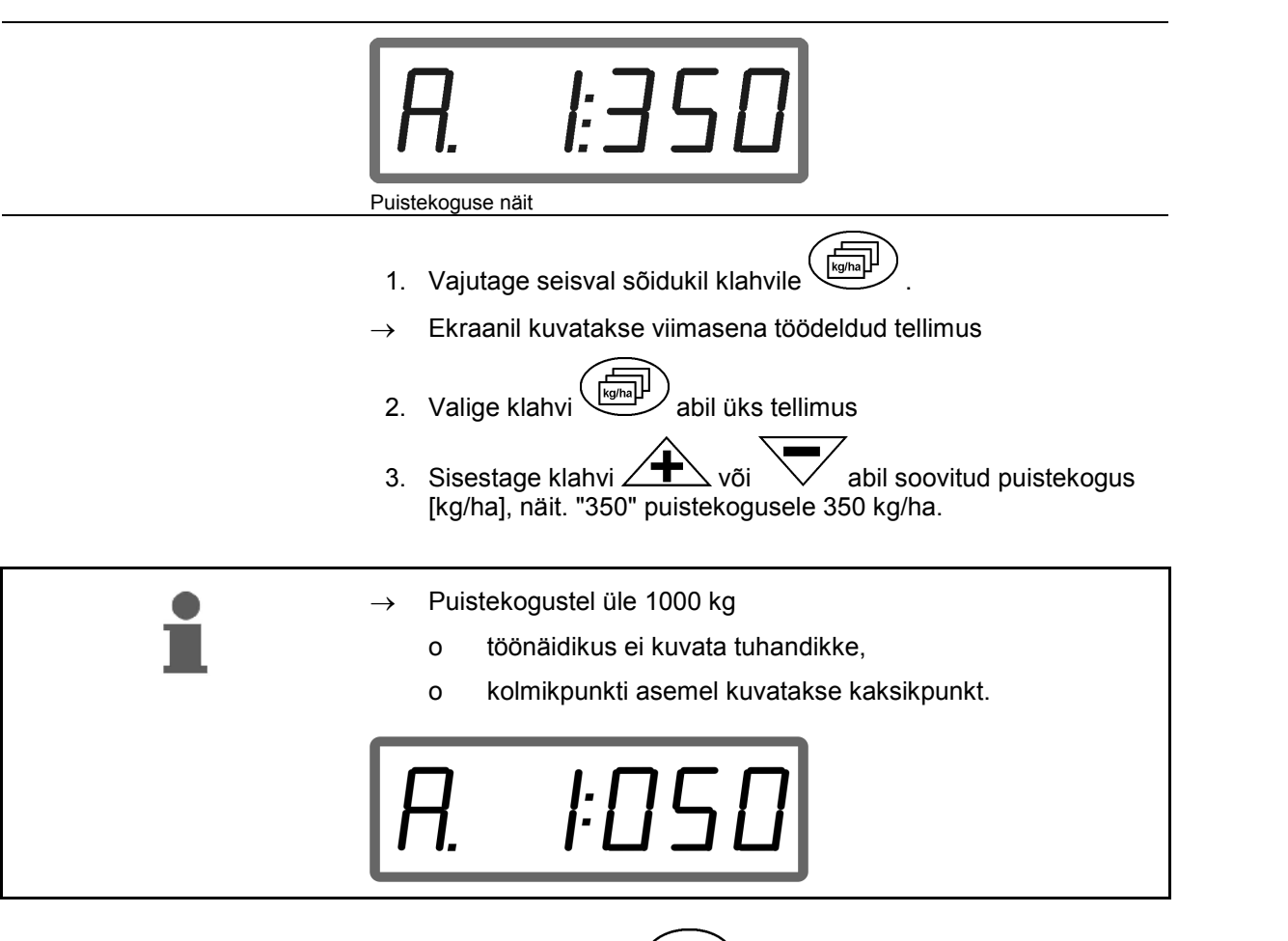

4. Kinnitage klahviga .

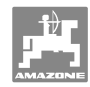

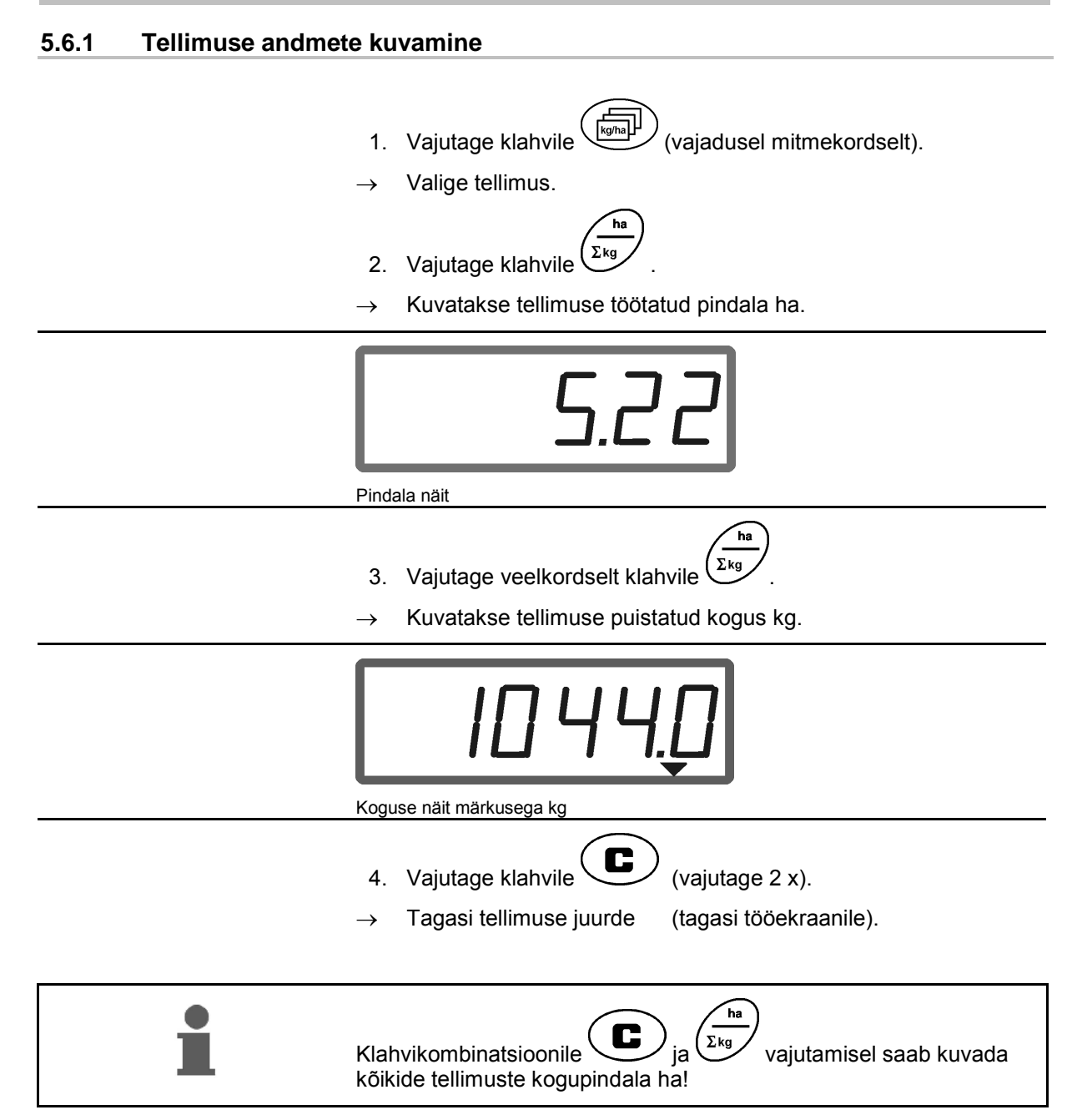

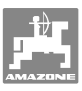

## **5.6.2 Tellimuse andmete kustutamine**

Ühe tellimuse kohta salvestatud andmete toimub alljärgnevalt.

- 1. Vajutage klahvile ( $\overline{\mathcal{L}_{\text{Weyl}}^{\text{[Gpha]}}}$  (vajadusel mitmekordselt).
- Valige kustutatav tellimus.
- 2. Vajutage üheaegselt kahvidele  $\bigoplus_{\mathsf{ia}} \bigoplus$

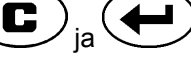

- $\rightarrow$  Tellimuse andmed kustutatakse.
- 3. Vajutage klahvile  $\left(\bigcup_{\text{variable}}\right)$  (vajutage 2 x).
- $\rightarrow$  Tagasi tellimuse juurde (tagasi tööekraanile).

## **5.6.3 Väline tellimus (ASD)**

PDA-arvuti kaudu on võimalik **AMADOS <sup>+</sup>** le üle anda väline tellimus.

See tellimus sisaldab alati tellimuse tähist AE (Joonis 4).

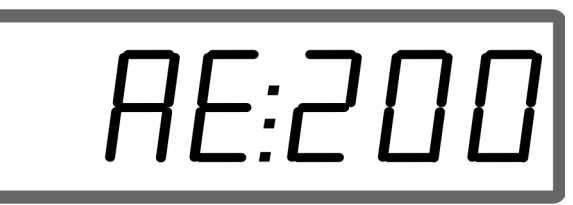

**Joonis 4** 

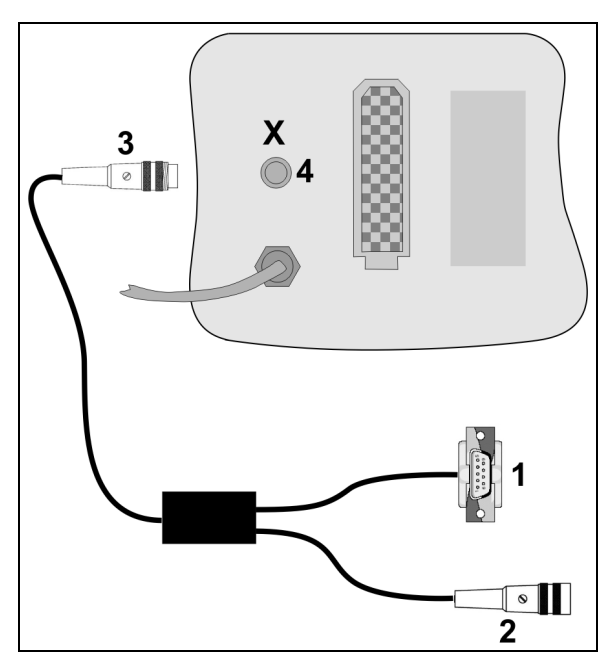

**Joonis 5** 

Andmete ülevõtmine toimub kõrvaloleva sõlmpunkti kaudu.

- Selleks seadistage järgestikliidese ülekandekiiruseks 19200 või 57600 boodi (režiim 9).
- Selleks on vajalik Y-kaabel.

Joonis 5/...

- (1) Ühendamine PDA-arvutiga
- (2) Signaalipistikupesa või anduri ühendamine impulsside arvu jaoks minutis.
- (3) Ühendus **AMADOS<sup>+</sup>**(4).

Välise tellimuse käivitamine ja lõpetamine toimub külgeühendatud arvuti abil.

Välise tellimuse erakorraline peatamine **AMADOS<sup>+</sup>** :

1. Vajutage üheaegselt kahvidele

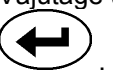

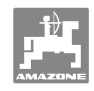

# **5.7 Puistekoguse kontrollimine**

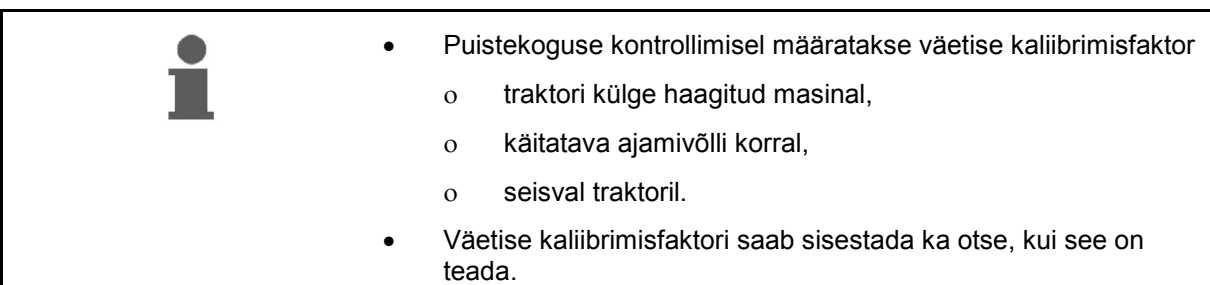

#### **Väetise kaliibrimisfaktori määramine**

Väetise kaliibrimisfaktor määrab **AMADOS<sup>+</sup>** käitumise reguleerimisel ja ta sõltub

- puistatava väetise voolavusest.
- sisestatud puistekogusest.
- sisestatud töölaiusest.

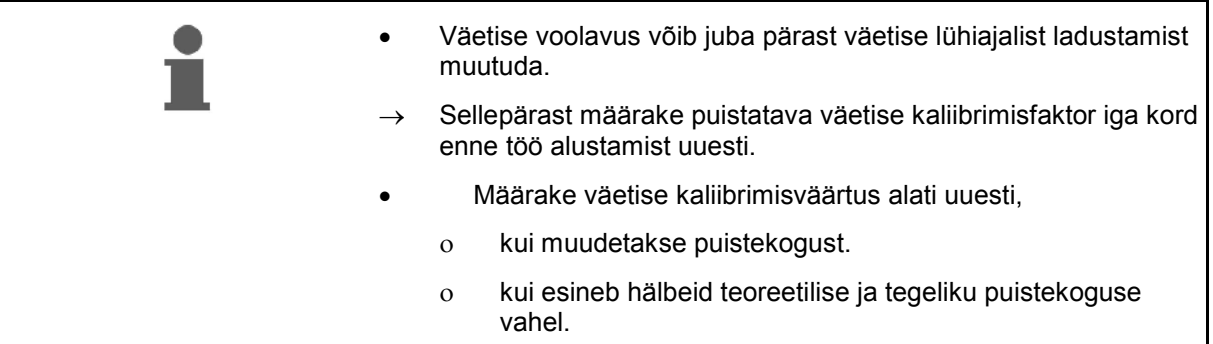

Jälgige Tabel 1 sisestatavaid maksimaalseid puistekoguseid olenevalt töölaiusest ja töökiirusest.

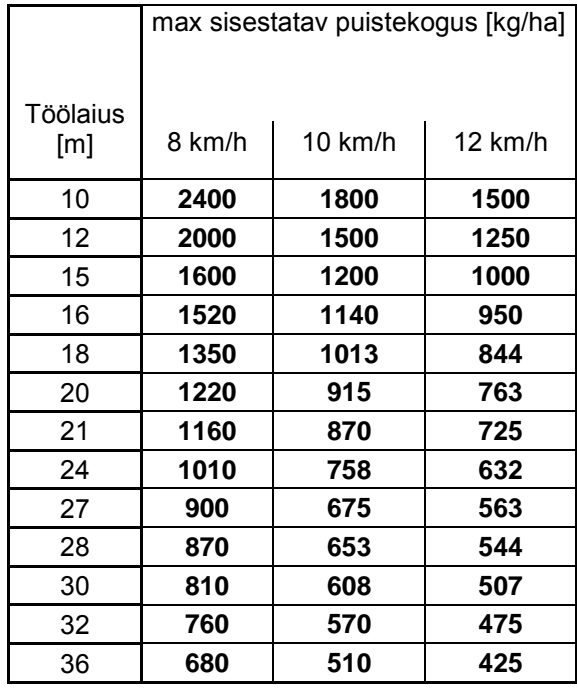

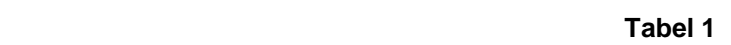

#### **Väetise kaliibrimisfaktori määramine seisu ajal:**

- 1. Kontrollige ja vajaduse korral korrigeerige soovitud puistekogust ja töölaiust.
- 2. Lisage punkrisse vajalik kogus väetist.
- 3. Eemaldage **vasakpoolne** puisteketas ja keerake tiibkruvi uuesti ajamivõlli sisse.
- 4. Kinnitage kogumisnõu väljavooluava alla, vaata kasutusjuhendit **ZA-M**.

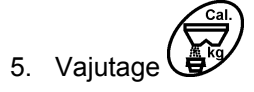

6. Sisestage ekraanil kaliibrimisväärtus klahvide  $\angle \blacksquare$  või abil, nt 1.00.

Kaliibrimisfaktori sisestamiseks võib

- kaliibrimisfaktori (kogusefaktori) võtta puistetabelist.
- kasutada kogemuslikke väärtusi.

#### **Reaalsed kaliibrimisfaktorid (0.7-1.4):**

- ca 0.7 karbamiidile
- ca 1.0 lubi-ammoonium-salpeetrile (KAS)
- ca 1.4 peeneteralistele rasketele PK väetistele

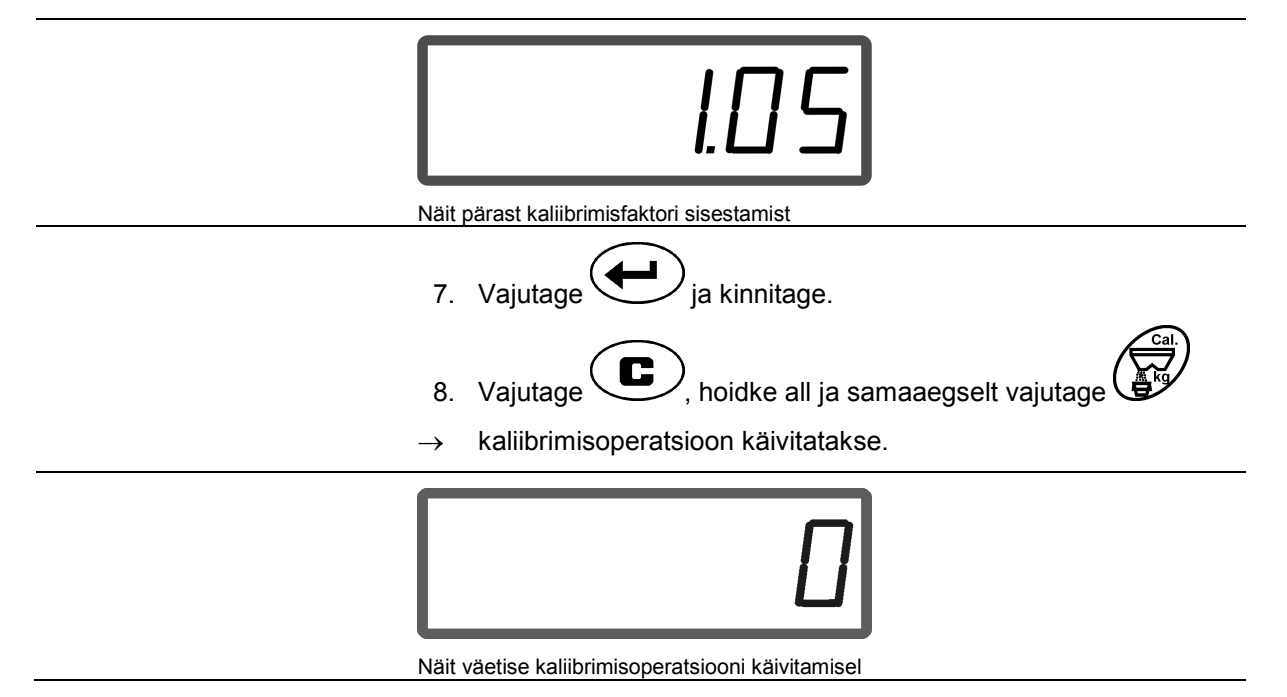

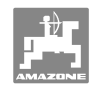

- 9. Käitage kardaanvõlli puistetabelis antud pöörlemiskiirusega.
- 10. Avage vasakpoolne sulgemissiiber.
- $\rightarrow$  Ekraanil kuvatakse siibri avamisaeg.
- 11. Sulgege vasakpoolne sulgemissiiber,
- $\rightarrow$  kui ämber on täitunud.

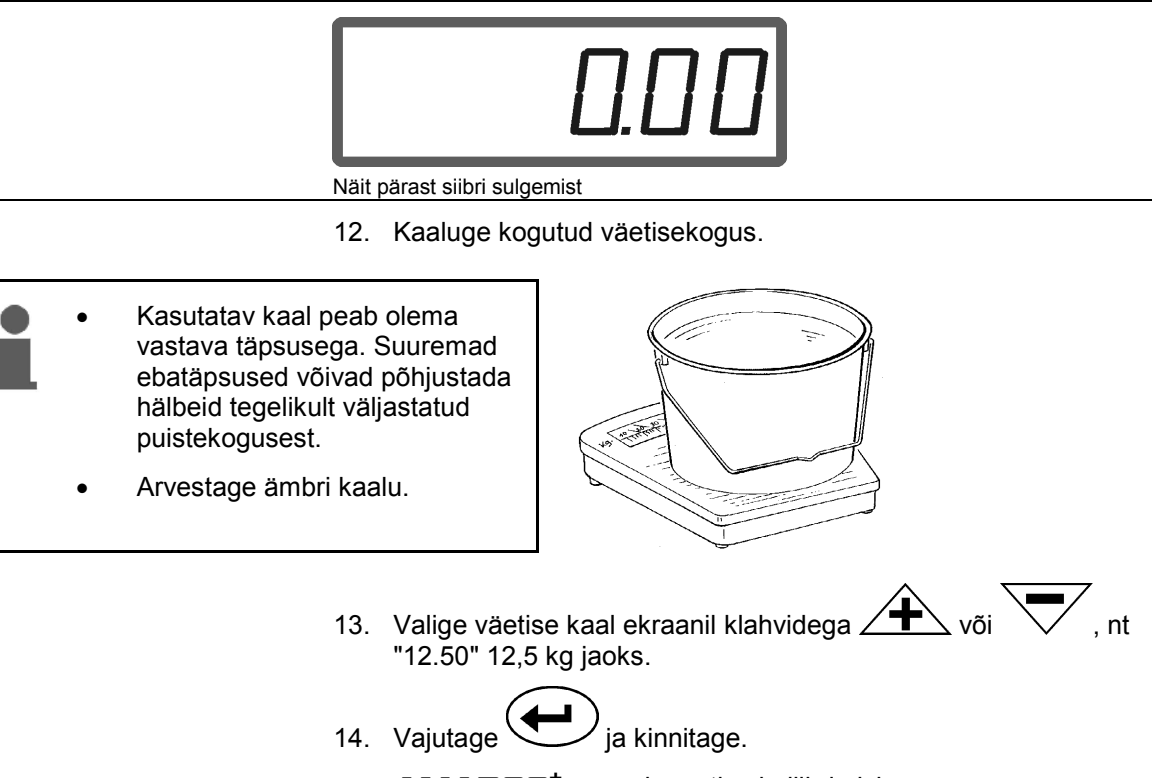

→ **AMADOS<sup>+</sup>** määrab väetise kaliibrimiskoguse.

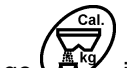

- 15. Vajutage  $\bigoplus^{\text{log}}$  ja väetise kaliibrimisfaktor kuvatakse.
- 16. Pärast kaliibrimise lõpetamist paigaldage puisteketas jälle tagasi.

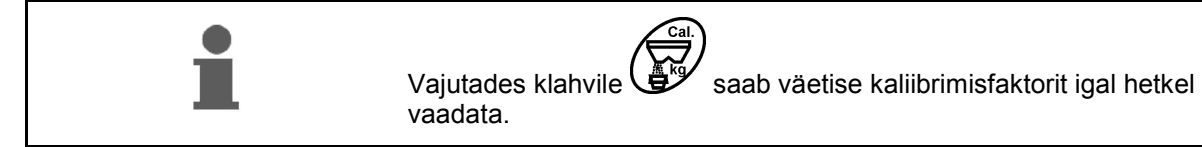

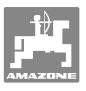

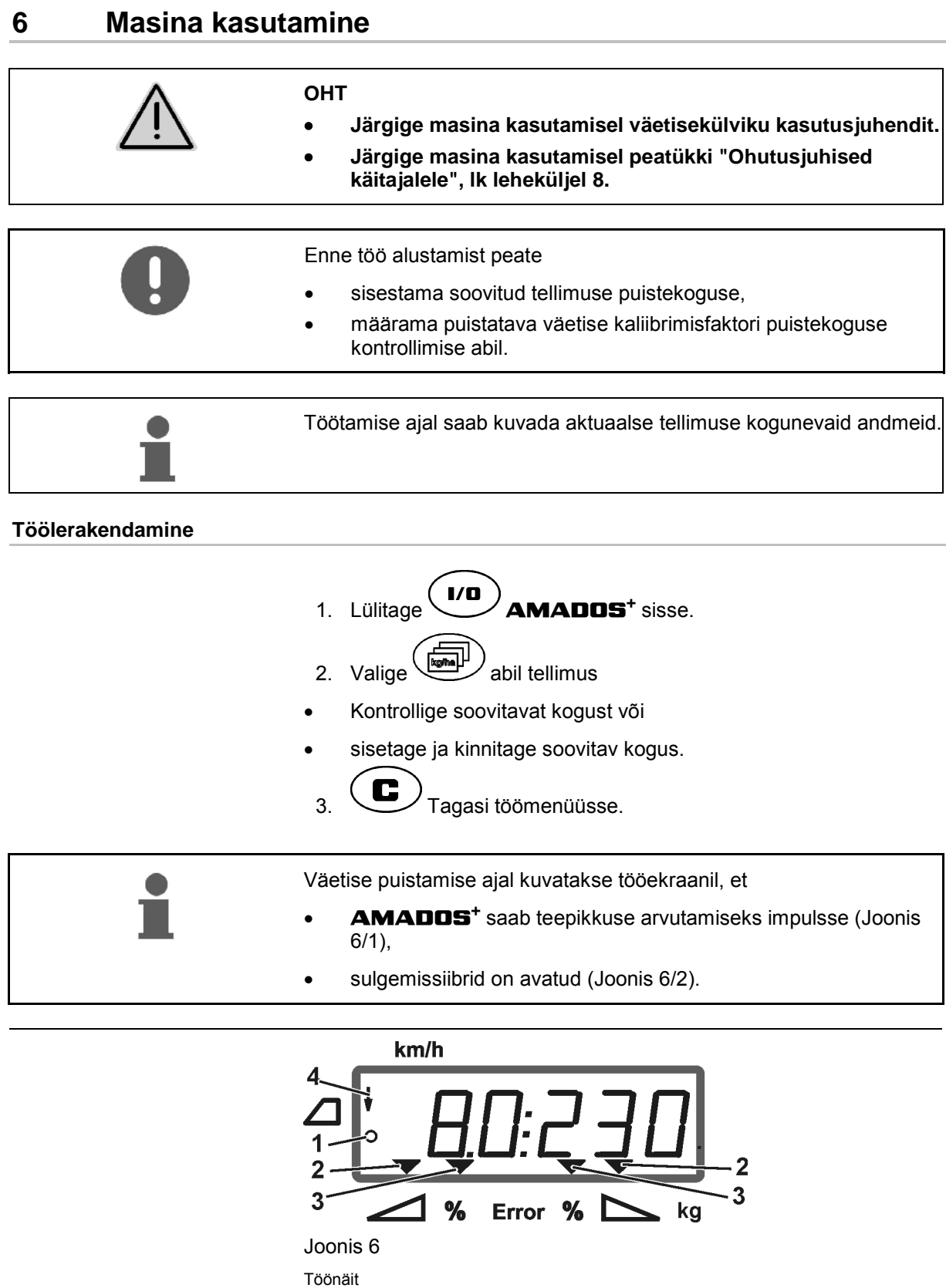

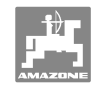

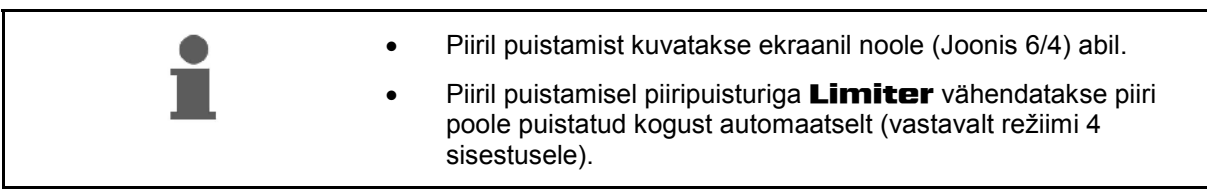

#### **Puistekoguse muutmine puistamise ajal**

 Puistamise ajal saab eelnevalt valitud puistekoguse soovitavat väärtust muuta mõlemal siibril **koos** või mõlemal siibril **eraldi** .

- Iga klahvivajutusega suurendatakse või vähendatakse puistekogust režiimis 2 sisestatud kogusesammu võrral %-des. Klahvile mitmekordsel vajutamisel muudetakse puistekogust mitmekordse väärtuse võrra.
	- **•** Klahv või kinnitage  $\overline{\mathbf{A}}$
	- $\rightarrow$  Puistekoguse ühine muutmine mõlema siibril.

 Iga klahvivajutusega muutub seadistatud puistekogus mõlemal siibril korraga sisestatud kogusesammu võrra.

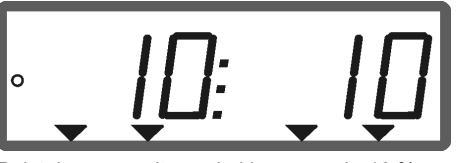

Puistekoguse näit vasakul ja paremal +10 %

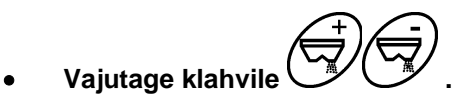

- $\rightarrow$  Üksiku puistekoguse sõltumatu muutmine parempoolsel siibril.
- **Vajutage klahvile .**
- $\rightarrow$  Üksiku puistekoguse sõltumatu muutmine vasakpoolsel siibril.

 Iga klahvivajutusega muutub seadistatud puistekogus vastaval siibril sisestatud kogusesammu võrra.

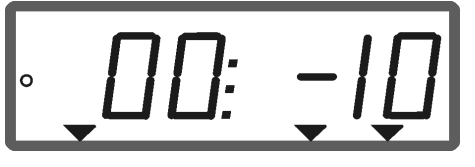

Puistekoguse näit paremal -10%, vasakul 100%

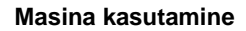

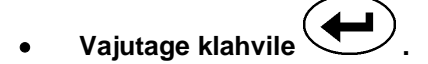

Soovitav kogus jälle 100%, kuvatakse tööekraan.

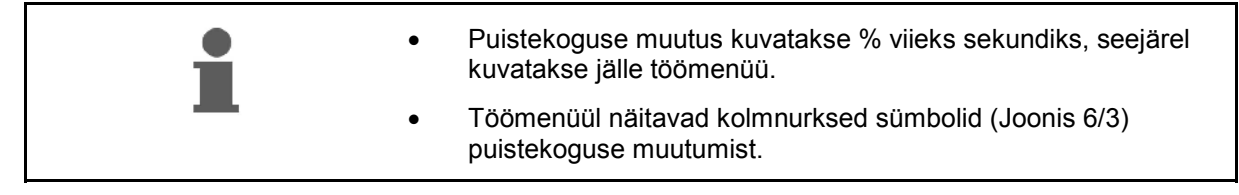

# **6.1 Teepikkuse loendur**

Teepikkuse loendurit kasutatakse ilma sõiduradadeta sõitmisel (nt aasadel) vahekauguse määramiseks kuni järgmise sõidukohani põllul.

 1. Põllu lõpus sõitke töösuunaga risti ja traktori jälje kohal (Joonis 7/1) vajutage klahvile

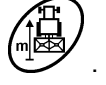

- $\rightarrow$  Teepikkus kuvatakse ekraanil.
- 2. Kui ekraanil kuvatakse teepikkusena töölaiuse väärtus (Joonis 7/2) siis alustage järgmise töösõiduga.
- 3. Teepikkuse loendur seisatakse

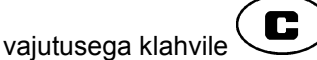

 automaatselt viie sekundi möödumisel päraste väetise külvamise jätkamist.

 $\mathbf{z}$ 1

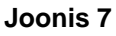

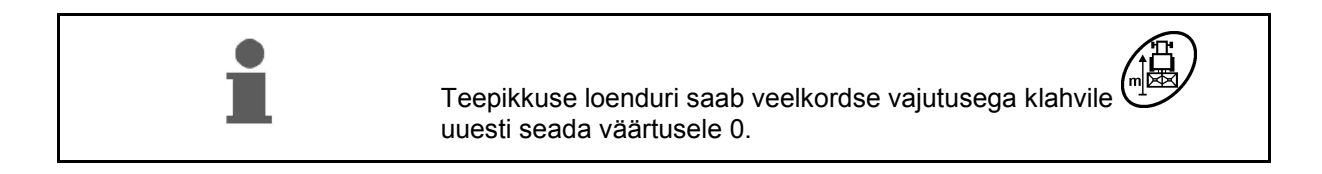

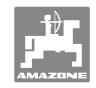

# **7 Puhastamine, hooldamine ja korrashoid**

# **7.1 Puhastamine**

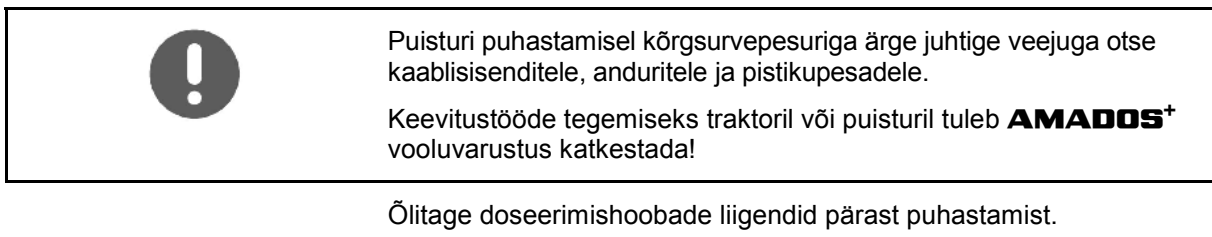

**AMADOS<sup>+</sup>** on hooldevaba. Talveks paigutage **AMADOS<sup>+</sup>** sooja ruumi. Kaitske vabad, ilma pistikuta pistikupesad tolmu ja niiskuse sissetungimise vältimiseks kaitsekorkidega.

#### **Siibrite avamine puhastamiseks**

 Väetisepunkri puhastamiseks avage doseerimissiibrid ja sulgemissiibrid!

- 1. Avage hüdrauliliselt sulgesiiber.
- 2. Vajutage nuppu siis  $\swarrow$ , kui masin seisab.
- 3. Vajutage nuppu .
- $\rightarrow$  Vasakpoolne doseerimissiiber avaneb täielikult.
- 4. Vajutage nuppu .
- $\rightarrow$  Parempoolne doseerimissiiber avaneb täielikult.

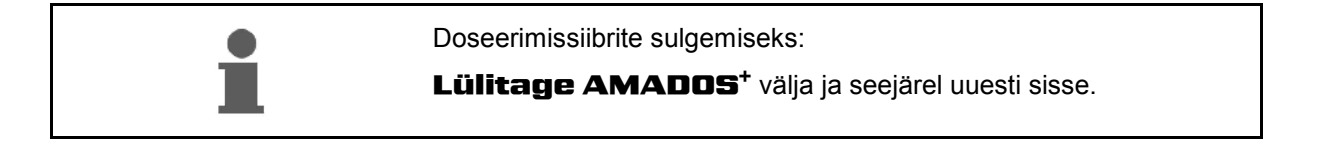

# **7.2 AMADOS+ tehaseseadistuste taastamine (Reset)**

.

 Pärast Reset tegemist on kõik seadistused viidud tehase standardväärtustele.

Reseti tegemiseks

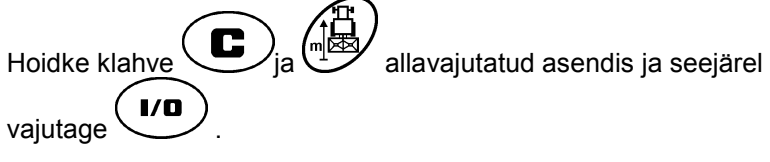

## **Tehaseseadistused:**

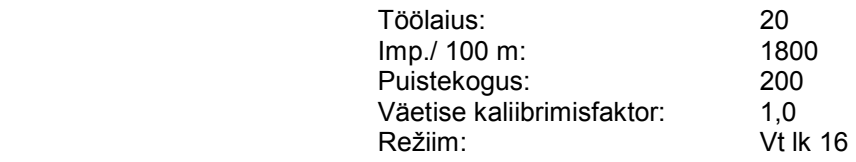

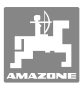

## **7.3 Doseerimissiibrite algasendi kontrollimine**

 Doseerimissiibrite algasend on valmistajatehases seadistud selliselt, et doseerimissiibrid liiguksid suletud hüdraulikasiibrite korral pärast **AMADOS<sup>+</sup>** sisselülitamist skaalal ligilähedaselt 0-asendisse.

Doseerimissiibrite algasendi muutmine on vajalik ainult siis, kui

- ilmneb kindlaks mõlema lehtriotsiku ebaühtlane tühjenemine.
- vahetati reguleerimismootor.
- soovitud ja tegelik puistekogus erinevad teineteisest olulisel määral ning kaliibrimisviga ja muud veapõhjused on välistatud.
- 1. Ühendage toitejuhtmed
	- Ühendage traktori vooluvarustus **AMADOS<sup>+</sup>** külge,
	- ühendage masina pistik **AMADOS<sup>+</sup>** külge,
	- ühendage hüdraulikavoolikud.
- 2. Ärge täitke punkrit väetisega.
- 3. Lülitage **AMADOS<sup>+</sup>** sisse.
- 4. Vajutage üheaegselt kahvidele  $\overline{\mathbf{G}}$
- Kuvatakse vasakpoolse seadistusmootori impulsside arv **0 +/- 5** suletud doseerimissiibri korral.

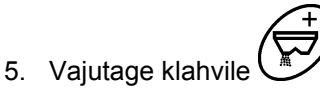

- $\rightarrow$  Vasakpoolne doseerimissiiber avaneb.
- 
- Ekraanile peab ilmuma impulsside arv **1500 +/- 5** impulssi.
- Osuti lugemisserv näitama peab vasakpoolse doseerimissiibri asendiks **41±1** .
	- 6. Vajutage klahvile .
- Kuvatakse parempoolse seadistusmootori impulsside arv **0 +/- 5** suletud doseerimissiibri korral.

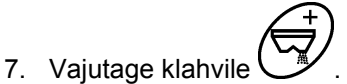

- $\rightarrow$  Parempoolne doseerimissiiber avaneb.
- Ekraanile peab ilmuma impulsside arv **1500 +/- 5** impulssi.
- Osuti lugemisserv näitama peab parempoolse doseerimissiibri asendiks **41±1** .

Kui kuvatud impulsside arvud asuvad tolerantsi piires, kontrollige mõlema doseerimissiibri läbilaskeava seadistuskaliibri abil.

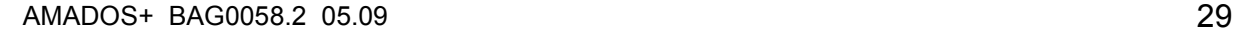

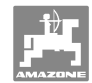

#### **Puhastamine, hooldamine ja korrashoid**

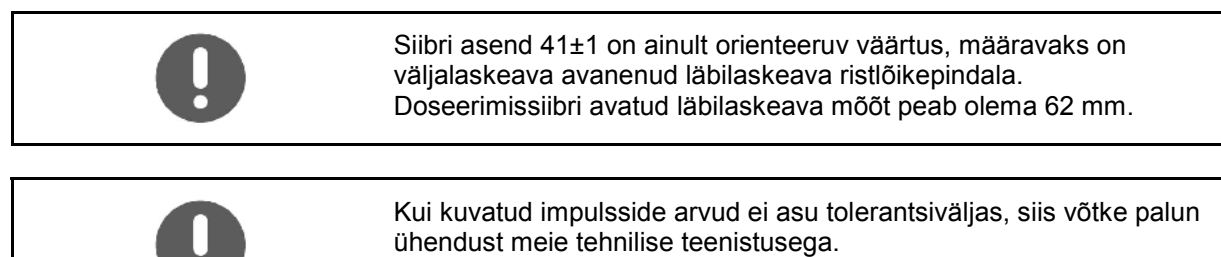

Kui impulsside arvu ei kuvata, võib rike peituda seadistusmootori signaalianduris.

## **7.3.1 Läbilaskeava kontrollimine**

 $\bullet$ 

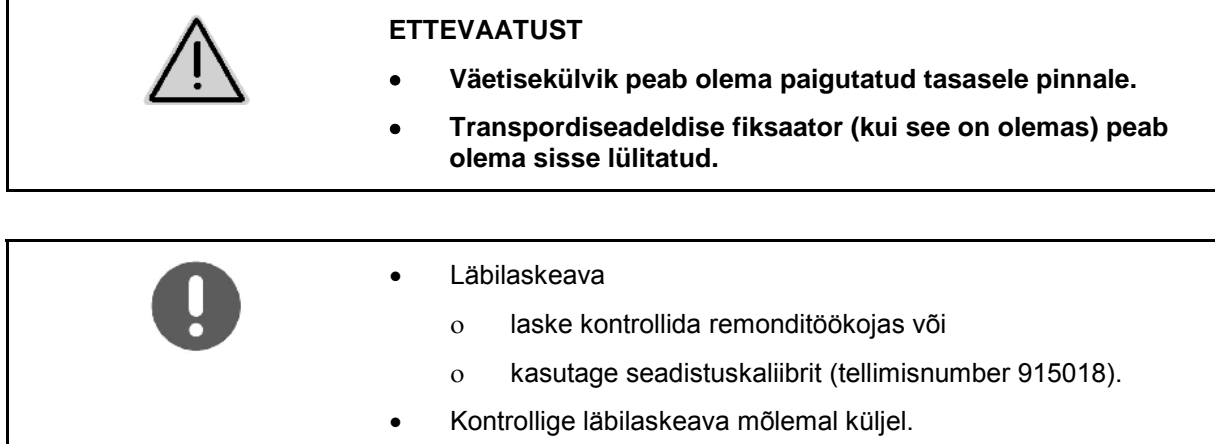

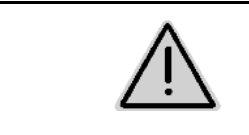

#### **ETTEVAATUST**

**Siibrite liigutamisel ärge pistke kätt läbilaskeavasse! Muljumisoht!** 

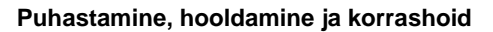

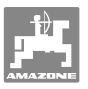

Seadistuskaliibrit peab saama kergelt pöörata läbi avanenud läbilaskeava ristlõikes.

- 1. Avage sulgemissiiber.
- 2. Asetage seadistuskaliiber (Joonis 8/1) ühe otsaga läbilaskeava kronsteini külge.
- 3. Pöörake seadistuskallibrit ümber pöördepunkti.

Seadistuskaliibrit

- peab saama pöörata läbi läbilaskeava,
- selle ja siibri vahel ei tohi olla lõtku.

Kui see ei peaks nii olema (avatud ristlõikepindala on liiga väike või liiga suur) reguleerige seadistusmootori konsooli kinnitus doseerimissiibri pööramise teel alljärgnevalt:

- 1. Keerake kinnituspoldid (Joonis 9/2) seadistusmootori konsoolil (Joonis 9/3) lahti.
- 2. Asetage seadistuskaliiber (Joonis 9/1) läbilaskeavasse.
- 3. Pöörake seadistusmootori konsooli (Joonis 9/3) vastu seadistuskaliibrit ja keerake kinnituspoldid (Joonis 9/2) uuesti kinni.
- 4. Kontrollige ava ristlõiget seadistuskaliibri abill uuesti.

Kontrollige, kas puistekoguse seadistusskaala (Joonis 10/1) näitab doseerimissiibri asendiks 41. Vajadusel keerake osuti kinnitus (Joonis 10/2) lahti ning seadistage osuti lugemisserv (Joonis 10/3) skaala väärtusele 41.

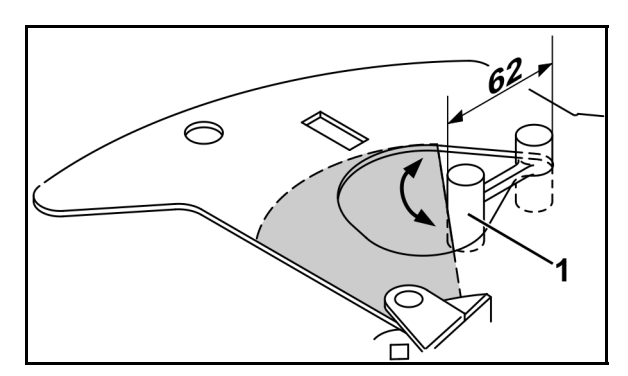

**Joonis 8** 

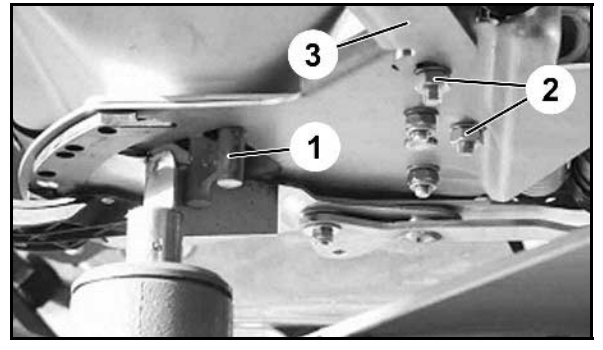

**Joonis 9** 

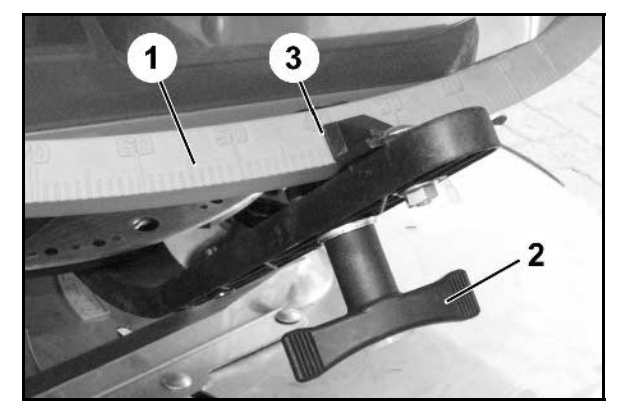

**Joonis 10** 

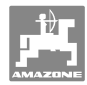

# **8 Häired**

# **8.1 Veateated**

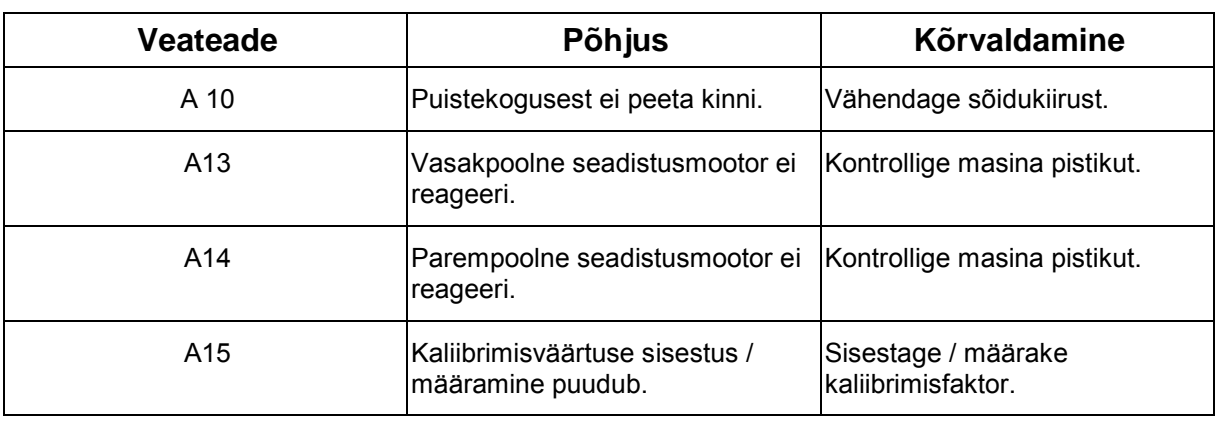

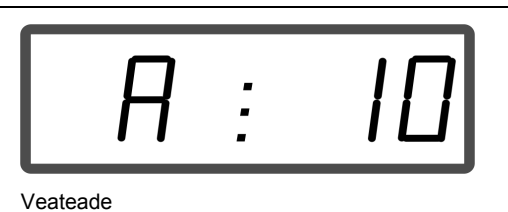

# **8.2 Seadistusmootorite väljalangemine**

## Kui **AMADOS<sup>+</sup>** või elektrilistel

seadistusmootoritel peaks esinema selline rike, mida ei ole kohe võimalik kõrvaldada, saab sellele vaatamata **pärast seadistusmootori eemaldamist** edasi töötada.

Koguse seadistamine toimub sel juhul vastavalt puistetabeli järgi seadistushoobade (Joonis 11/1) abil.

- 1. Sulgege sulgemissiibrid.
- 2. Keerake liblikmutrid (Joonis 11/2) lahti.
- 3. Leidke vajalik siibrite asend skaalalt (Joonis 11/3).
- 4. Seadistage lugemisserv (Joonis 11/4) seadistushoova osutiga (Joonis 11/5) skaala väärtusele.
- 5. Keerake liblikmutter (Joonis 11/2) uuesti tugevasti kinni.

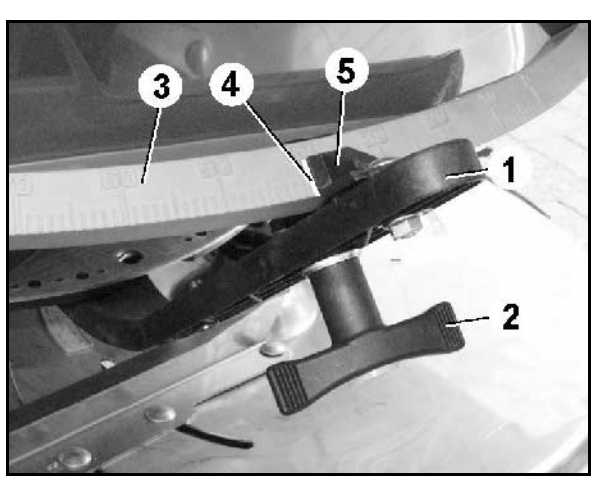

**Joonis 11** 

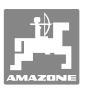

#### **Seadistusmootorite lahtiühendamine:**

 1. Eemaldage mõlemad kinnitusklambrid (Joonis 12/1) fiksaatortangide (Joonis 12/2) abil.

- 2. Tõmmake mõlemad liigendipoldid (Joonis 18/1) välja.
- 3. Võtke seadistusmootor mootorikonsoolilt maha.

- 4. Tõstke seadistusmootor (Joonis 14/1) üles ja võtke tõukurvarras (Joonis 14/2) doseerimissiibri pistikühenduse küljest lahti.
- 5. Seejärel kinnitage lahtivõetud tõukurvardaga seadistusmootor uuesti nõuetekohaselt mootorikonsooli külge.

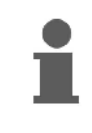

Kinnitage lahtivõetud tõukurvarras sobivate abivahenditega hüdraulikasilindri töötsooni liikumise vastu.

- 6. Seadistage kinnitusrakis (Joonis 15/1) seadistushooval (Joonis 15/2) alljärgnevalt:
- 7. Eemaldage liblikmutrid (Joonis 15/3).
- 8. Võtke polt välja ja vahetage mõlemate alusseibide asukohad (Joonis 15/4) tagantpoolt (Joonis 15/5) ettepoole (Joonis 15/6).

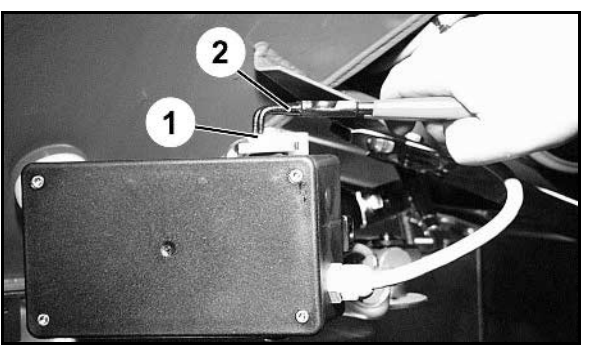

**Joonis 12** 

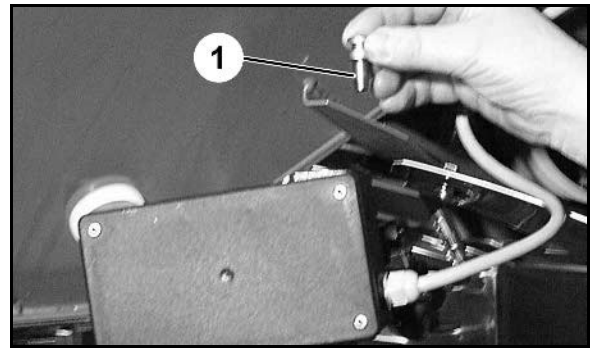

**Joonis 13** 

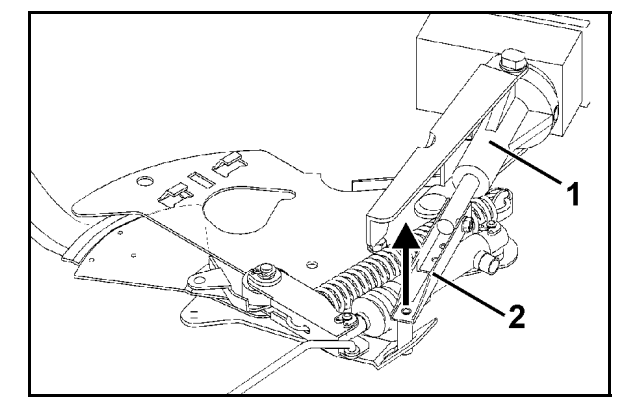

**Joonis 14** 

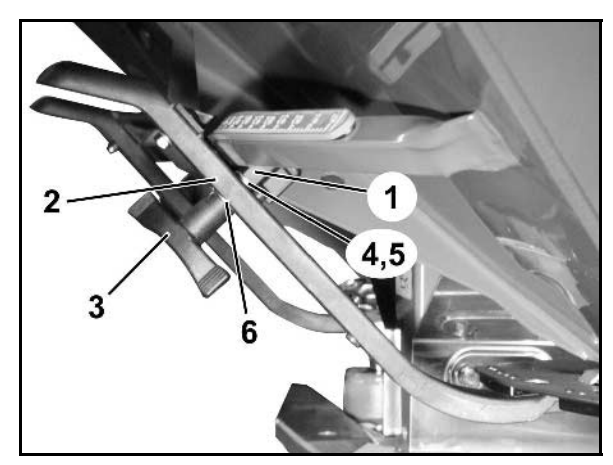

**Joonis 15** 

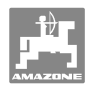

# **9 Sisendid AMADOS+**

Sisendite E1 kuni E8 abil saab **AMADOS**<sup>+</sup> oma nõuetekohaseks tööks vajalikke andmeid.

 Võimaliku vea lokaliseerimiseks saab sisendite väärtusi ekraanil vaadata.

- 1. Vajutage üheaegselt kahvidele  $\bigodot$  ja  $\bigodot$
- $\rightarrow$  Kuvatakse sisend E1.

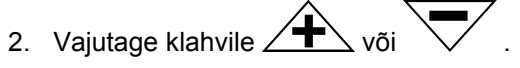

- $\rightarrow$  Sisendite E1 kuni E8 kuvamiseks
- 3. Vajutage klahvile  $\overline{\mathbf{C}}$
- $\rightarrow$  Tagasi tööekraanile

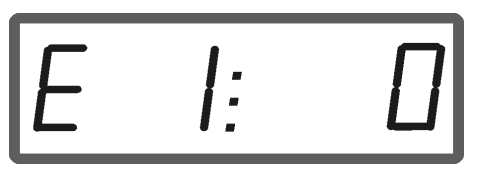

Näit: sisend 1

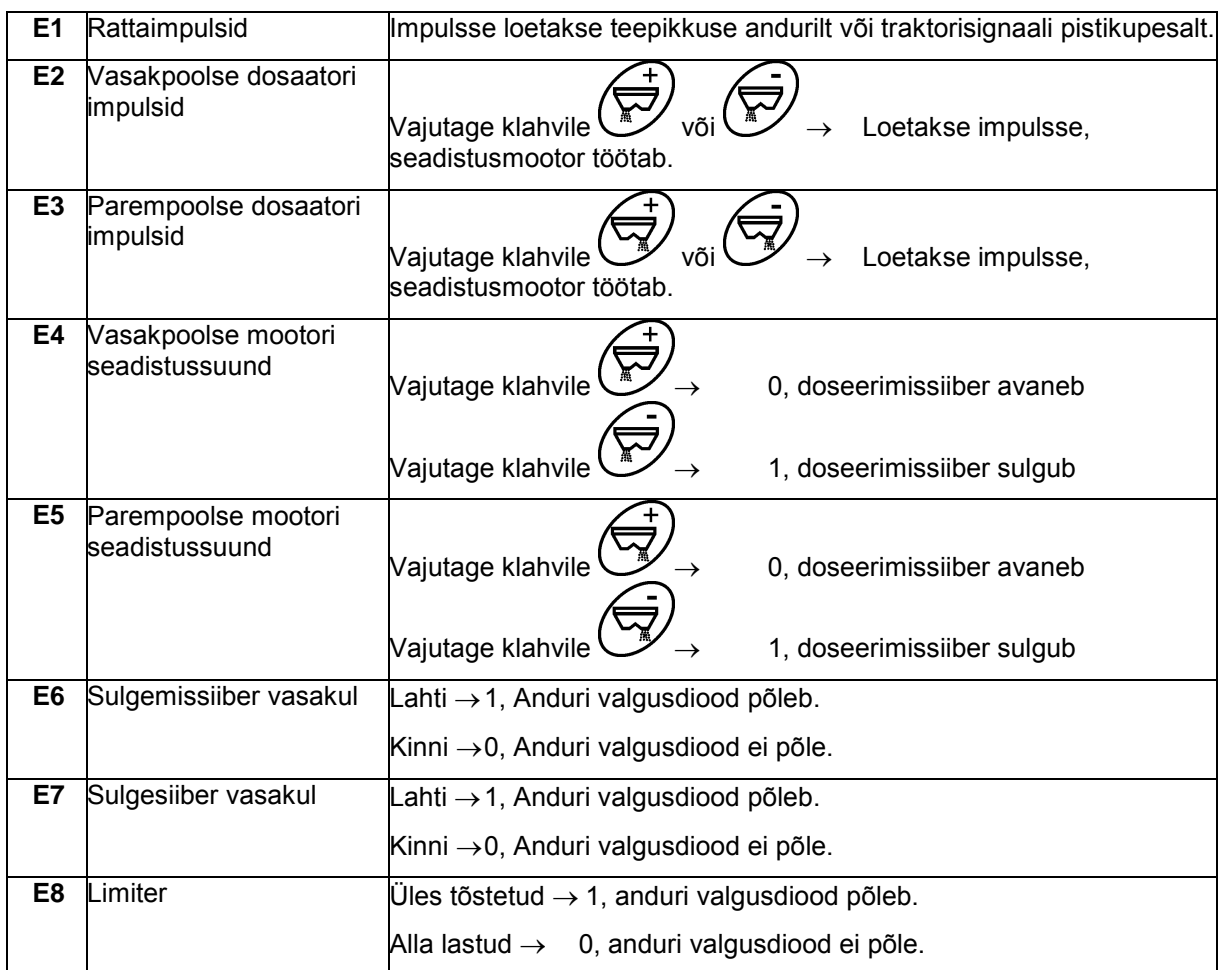

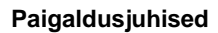

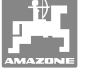

# **10 Paigaldusjuhised**

# **10.1 Konsool ja arvuti**

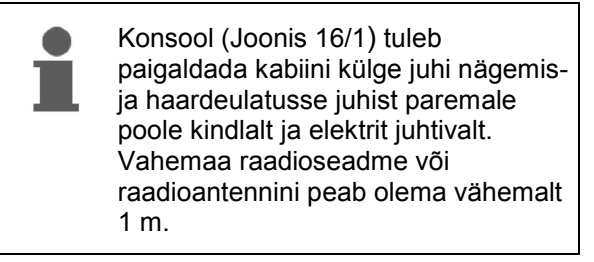

- 1. Hoidik koos arvutiga (Joonis 16/2) asetatakse konsooli toru külge.
- 2. Kinnitage aku ühenduskaabli puks (Joonis 16/3) konsooli külge.
- 3. Ekraani optimaalne vaatenurk on seadistatav arvuti pööramise teel.

Jälgige tingimata, et arvutikorpusel oleks konsooli kaudu elektriühendus traktori šassiiga! Eemaldage paigaldamisel paigalduskohtadelt värv, et vältida elektrostaatiliste laengute kuhjumist.

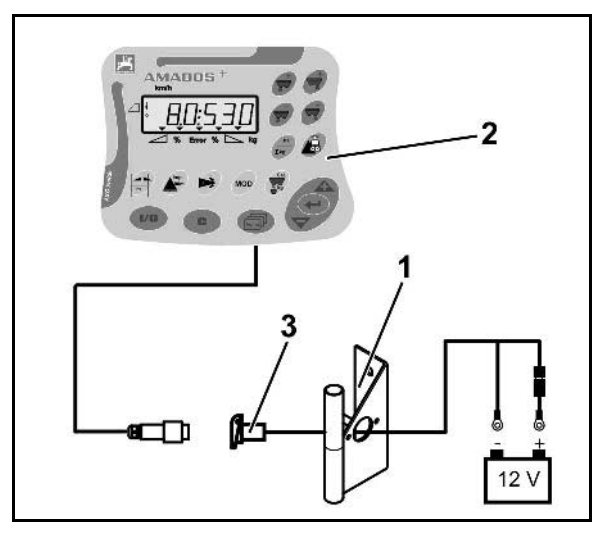

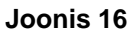

# **10.2 Aku ühendusjuhe**

Vajalik tööpinge on **12 V** ning see peab tulema otse akult või 12-voldiselt käivitilt.

- 1. Tõmmake aku ühendusjuhe traktori kabiinist traktori akuni ja kinnitage see. Akuühendusjuhtme paigaldamisel jälgige, et ei murra juhet terava nurga all.
- 2. Lühendage aku ühendusjuhe sobiva pikkuseni
- 3. Eemaldage kaabli otsalt kate ca 250 kuni 300 mm ulatuses
- 4 Eemaldage juhtmeotstelt isolatsioon ükshaaval 5 mm ulatuses.

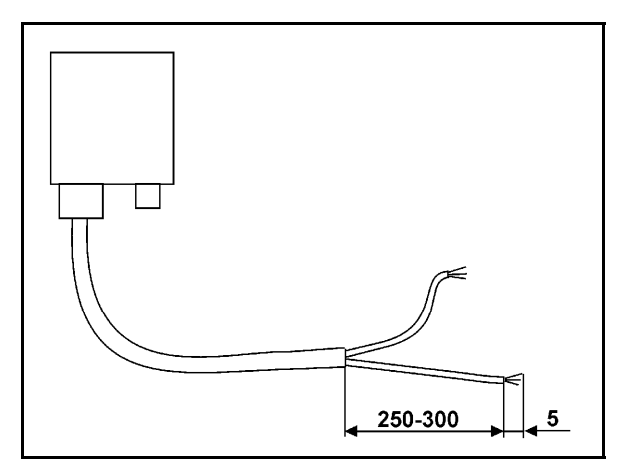

**Joonis 17** 

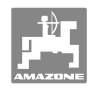

#### **Paigaldusjuhised**

- 5. Viige sinine juhtmesoon (mass) torukujulise klemmi (Joonis 18/1) sisse.
- 6. Muljuge ots näpitsate abil kinni.
- 7. Viige pruun juhtmesoon (+ 12 volti) ühenduspesa lahtisest otsast (Joonis 18/2) sisse.
- 8. Muljuge ots näpitsate abil kinni.
- 9. Soojendage ühenduspesa (Joonis 18/2) mõne soojusallikaga (tulemasina või kuumaõhufööniga), kuni see tõmbub kokku ning liim hakkab välja tulema.
- 10. Ühendage aku ühenduskaabel traktori akuga:
	- Pruun juhtmesoon aku **+** klemmiga.
	- Sinine juhtmesoon aku **-** klemmiga.

**Enne AMADOS<sup>+</sup> ühendamist mitme akuga varustatud traktori külge selgitage traktori kasutusjuhendist või pärige traktori valmistajalt, millise akuga arvuti tuleb ühendada!** 

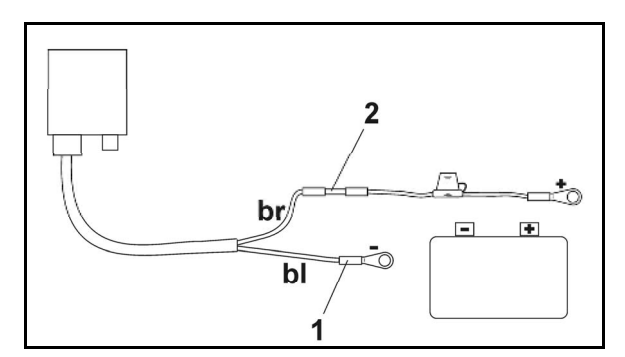

**Joonis 18** 

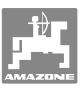

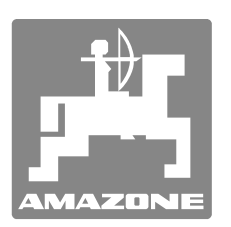

# **AMAZONEN-WERKE**

# H. DREYER GmbH & Co. KG

 Postfach 51 D-49202 Hasbergen-Gaste **Germany** 

Tel:  $+49(0)$  5405 501-0  $+ 49 (0) 5405 501 - 234$ E-post: amazone@amazone.de<br>http:// www.amazone.de www.amazone.de

Harutehas: D-27794 Hude . D-04249 Leipzig . F-57602 Forbach Esindused Inglismaal ja Prantsusmaal

Mineraalväetiste, põllupritside, külvikute, põllutöömasinate tehased Mitmeotstarbelised laod ja kommunaalseadmed